# <span id="page-0-0"></span>**Amazon Pay Checkout v2**

# Über Amazon Pay

## <span id="page-0-1"></span>Allgemeines zu Amazon Pay

Amazon Pay bietet Käufern eine sichere, vertrauenswürdige und bequeme Möglichkeit, sich anzumelden und ihre Einkäufe auf Ihrer Website zu bezahlen, indem sie ihre Amazon-Anmeldeinformationen verwenden. Siehe [Browser-Support](https://pay.amazon.com/help/202023380) für Information über die von Amazon Pay unterstützten Betriebssysteme, Browser und Browserversionen.

Diese Anleitung bietet einen Überblick über das Käufererlebnis und zeigt Ihnen, wie Sie die neueste Checkout-Technologie von Amazon Pay integrieren können.

#### <span id="page-0-2"></span>**Das Checkout-Erlebnis von Amazon Pay**

- 1. Der Käufer klickt auf die Amazon-Pay-Schaltfläche, um den Checkout zu starten.
- 2. Der Käufer meldet sich an, bestätigt sein bevorzugtes Zahlungsinstrument und wählt optional
- eine Lieferadresse auf der von Amazon Pay gehosteten Seite aus.
- 3. Der Käufer wird zur Bestätigung auf Ihre Bestellübersichtsseite zurückgeleitet.
- 4. Der Käufer schließt den Checkout auf der von Amazon Pay gehosteten Seite ab, indem er auf die Aufforderung zur Multi-Faktor-Authentifizierung (Identitätsprüfung) antwortet, falls er dazu aufgefordert wird, oder indem er eine andere Zahlungsmethode auswählt, wenn die Zahlung abgelehnt wurde.
- 5. Amazon Pay leitet den Käufer auf Ihre Bestätigungsseite zurück.

Weitere Informationen finden Sie auch auf der:

- [Webseite von Amazon Pay](https://payments.amazon.de/developer/documentation)
- Checkout Demo-Seite von Amazon: [Demo-Seite](https://pay.amazon.de/demosite#/)

## Auf dieser Seite

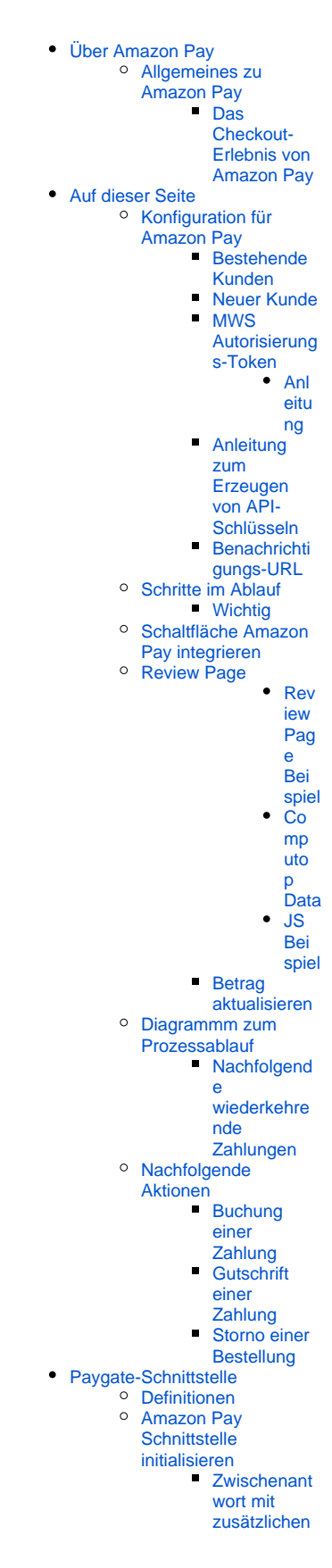

[Parametern](#page-18-0)  [der](#page-18-0)  **[Schaltfläche](#page-18-0) [Zwischenant](#page-19-0)** [wort mit](#page-19-0)  [Kundeninfor](#page-19-0) [mationen an](#page-19-0)  [Ihre ShopUrl](#page-19-0) [Amazon Pay Zahlung](#page-19-1)  [buchen](#page-19-1)

[Amazon Pay Zahlung](#page-21-0)  [gutschreiben](#page-21-0)

[Amazon Pay](#page-23-0)  [Bestellung stornieren](#page-23-0)

## <span id="page-1-0"></span>Konfiguration für Amazon Pay

Es gibt zwei nutzbare Optionen, je nachdem, ob Sie ein neuer oder ein bestehender Kunde sind.

## <span id="page-1-1"></span>**Bestehende Kunden**

Bereits bestehende Kunden müssen sich bei ihren Konten anmelden und einen neuen Satz von API-Schlüsseln erzeugen, die mit Amazon Pay Checkout Version.2 verwendet werden.

Wir haben bereits die erforderlichen Daten für Ihre Konten für den ursprüngliche Checkout v.1 erzeugt.

Bitte beachten Sie unten die "Anleitung zum Erstellen von API-Schlüsseln".

#### <span id="page-1-2"></span>**Neuer Kunde**

Vor der Nutzung von Amazon Pay müssen Sie sich unter <https://pay.amazon.de/signup>registrieren.

Eine Alternative ist die Anmeldung bei Amazon basierend auf dem Land mit folgenden Schritten;

- folgen Sie der obigen URL
- wählen Sie das nötige Land anhand der Landesflagge oben rechts aus:

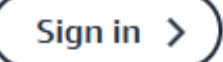

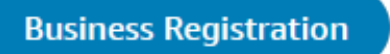

일년<br>기호

Wenn Sie an der Amazon Verkäuferzentrale angemeldet sind, sollten Sie 2 Konten haben, zwischen denen Sie umschalten können:

- Sandbox
- Produktion

Die erforderlichen Daten für das Onboarding sind die folgenden:

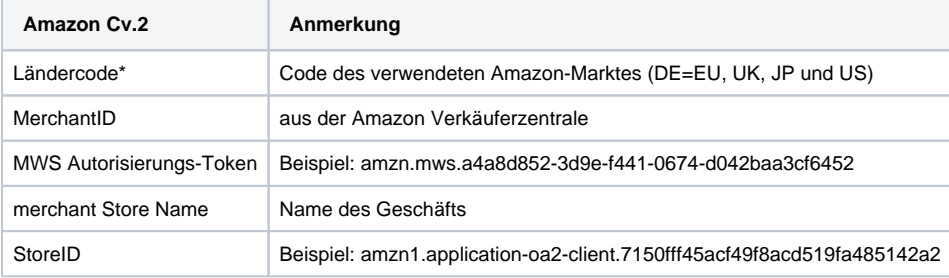

Wenn Sie mehrere Märkte haben, müssen Sie uns diese Informationen für jeden benötigten Markt geben.

Bitte befolgen Sie nachstehende Anleitung, um die nötigen API-Schlüssel zu erzeugen.

**Wichtig**: Wenn Sie die Option zum Erzeugen von API-Schlüsseln nicht sehen, müssen Sie zuerst einen Shop anlegen und dann die API-Schlüssel erzeugen.

Unter der "Integrationszentrale" ganz unten können Sie dies über den dortigen Link tun:

## Manage client ID/store ID(s)

Manage the store or website name(s) and logo(s) customers will see when they sign in and pay with Amazon.

View client ID/store ID(s)

Need to add another? Create new client ID/store ID

#### <span id="page-2-0"></span>**MWS Autorisierungs-Token**

Ein wichtiger Teil der nötigen Daten ist das MWS Autorisierungs-Token von Amazon, das Computop die Erlaubnis gibt, Transaktionen für Ihren Shop durchzuführen.

Der zweite Schritt ist das Generieren eines MWS Auth Token. Das sind die benötigten Daten:

Deutsch/EU:

- Developer name: CT\_Sandbox\_EU
- Developer account number: 0143-6461-8727

United Kingdom/Großbritannien:

- Developer name: Computop Ltd
- Developer account number: 8662-2365-985

#### <span id="page-2-1"></span>**Anleitung**

Wenn Sie in der Verkäuferzentrale von Amazon angemeldet sind, gehen Sie oben rechts auf die Seite, klicken auf Einstellungen und wählen "Benutzerberechtigungen":

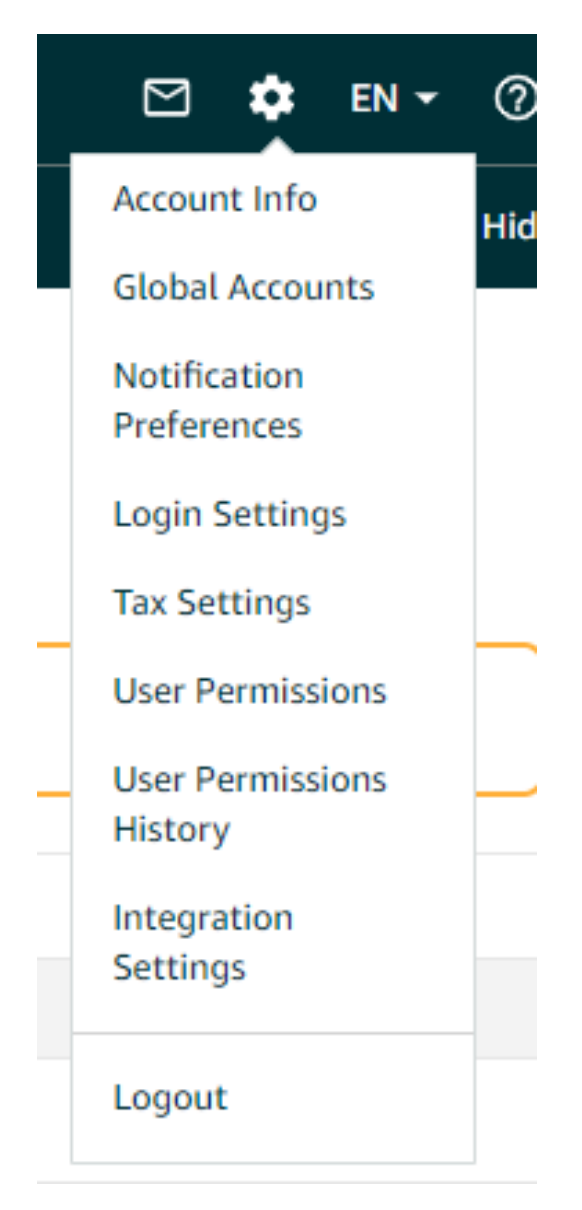

Dies führt Sie zur Seite "Benutzerberechtigungen", die Ihnen die aktuellen Benutzer anzeigt. Hier können Sie Ihrem Konto einen externen Entwickler hinzufügen und klicken dafür bitte auf "Ihre Apps verwalten öffnen":

## Third-party developer and apps

To authorise a new developer, or to manage your authorised third-party developers and apps, visit the Manage Your Apps page by clicking below

Visit Manage Your Apps

Dies führt zu einer neuen Seite, auf der Sie Entwickler sehen können, die Zugriff haben. Hier können Sie Berechtigungen hinzufügen, löschen und erneuern. Bitte klicken Sie auf "Neuen Entwickler autorisieren":

# Manage your apps

## Manage access to your seller data

## Authorise new developer

Auf der neuen Seite müssen Sie den oben angegebenen Entwicklernamen und die ID hinzufügen. Füllen Sie die Informationen aus und klicken auf "Weiter":

Next

#### Authorise new developer

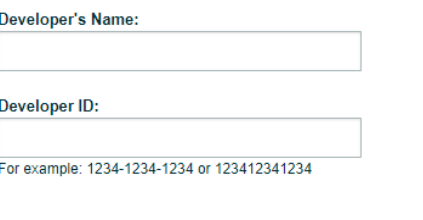

Auf der letzten Seite müssen Sie den Geschäftsbedingungen zustimmen, um einem Entwickler Zugriff auf das Konto zu gewähren.

## Authorise new developer

## Click Next below to confirm you understand this, and that you want us to give Computop Ltd access to your Amazon seller account.

I have read and accepted the Amazon MWS Licence Agreement.

If you give third parties access to your account, you are responsible for all actions taken by the third parties in connection with your account.

Also, do not provide your Amazon user name and password information to anyone who contacts you by email or phone and asks for this information, even if they claim to be from Amazon. No one from Amazon will ever ask you to verify your user name and password outside of your own logging in to your Amazon selling account.

I understand that I take complete responsibility for the acts and omissions of Computop Ltd regarding my Amazon selling account and hereby direct Amazon to allow Computop Ltd to access my Amazon selling account.

**Next** 

Wenn Sie auf "Weiter" klicken, wird eine Erfolgsseite mit Informationen angezeigt:

## Congratulations!

## Computop Ltd can flow access your Amazon seller account with **MWS**

These are your account identifiers, which Computop Ltd will need to access your Amazon seller account. These are the only identifiers that you need to provide. You should not share additional credentials such as your username or password. You will need to register with Computop Ltd and provide these identifiers before they can make Amazon MWS API calls on your behalf.

Seller ID: Marketplace ID: **MWS Authorisation Token:** Note: To help make sure your Amazon MWS authorisations are up to date, from time to time we may ask you to confirm the developers and applications you have authorised. You can learn more about our Developer Access Renewal program here

Mit dem letzten Klick auf "Weiter" gelangen Sie zurück zur ursprünglichen "Benutzerberechtigung", wo nun der Entwickler angezeigt wird:

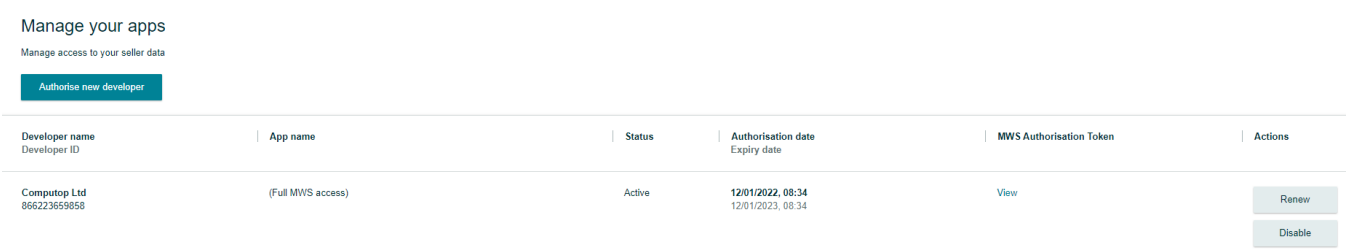

**Next** 

Hier können Sie nun auf "Anzeigen" klicken und auf den "MWS Authorization Token" zugreifen und diesen auch kopieren.

Dann senden Sie das erhaltene MWS Autorisierungs-Token auf einem sicheren Weg an den [Computop Helpdesk](mailto:helpdesk@computop.com) zur Konfiguration.

#### <span id="page-5-0"></span>**Anleitung zum Erzeugen von API-Schlüsseln**

Um neue API-Schlüssel zu erzeugen, wählen Sie oben auf der Seite eines Ihrer Konten aus, entweder Produktion oder Sandbox. Der Vorgang muss für beide Konten durchgeführt werden. Die Amazon-Beschreibung finden Sie [hier.](https://developer.amazon.com/de/docs/amazon-pay-checkout/get-set-up-for-integration.html#5-get-your-public-key-id)

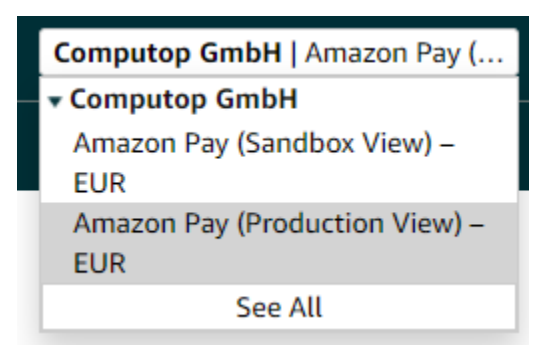

Klicken Sie bitte links auf das Symbol mit den 3 horizontalen Strichen.

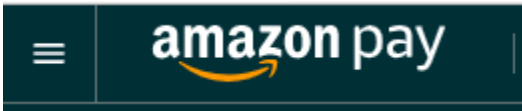

Im erscheinenden Menü gehen Sie bitte zu "Integration" und wählen "Integrationszentrale".

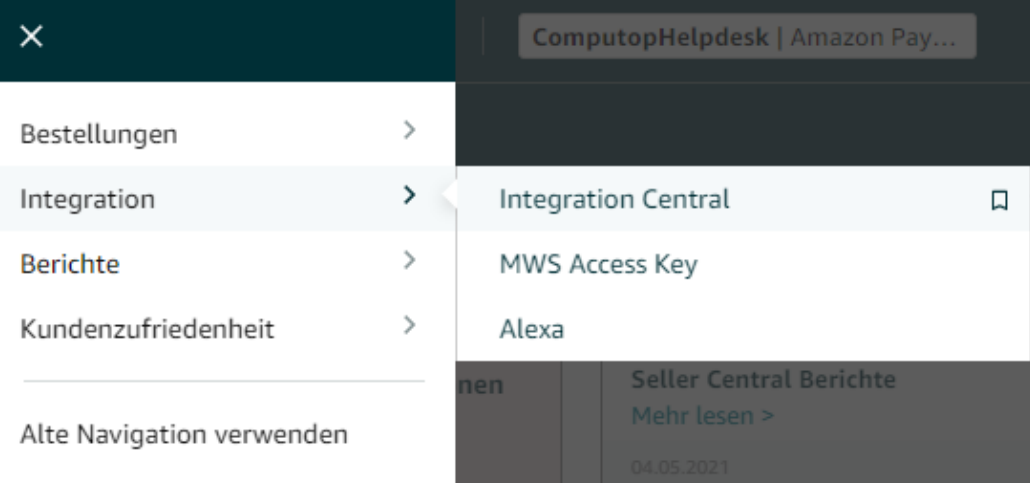

In der Integrationszentrale gehen Sie zum Abschnitt "API-Schlüssel erzeugen" und klicken dort auf die Schaltfläche.

# Create API keys

API keys are used for the selected environment transactions (sandbox or live)

## Create keys

Es erscheint ein Popup-Fenster, in dem Sie "API-Zugangsdaten erzeugen" wählen müssen. Hier müssen Sie den Schlüsseln auch einen eindeutigen Namen geben:

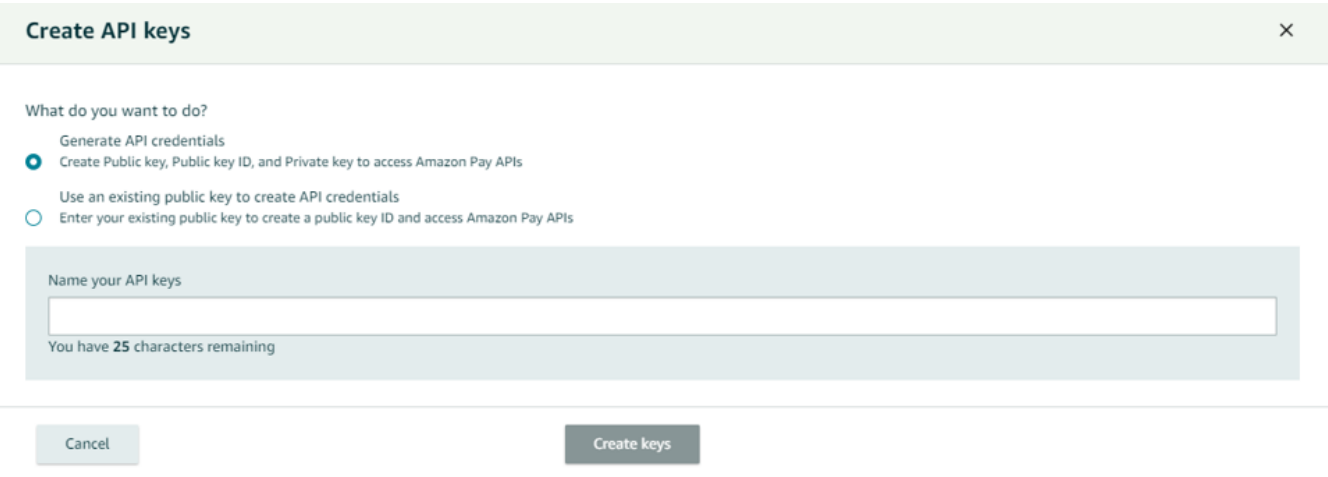

Die neu erstellten Schlüssel sind sofort in der "Integrationszentrale" sichtbar. Dort wählen Sie die Option "Details anzeigen":

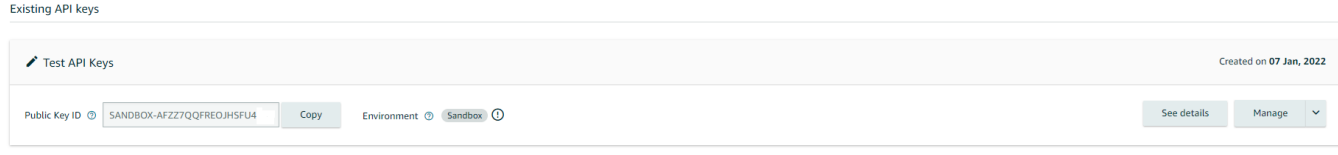

Bei den Details können Sie die Daten ansehen oder im JSON-Format herunterladen:

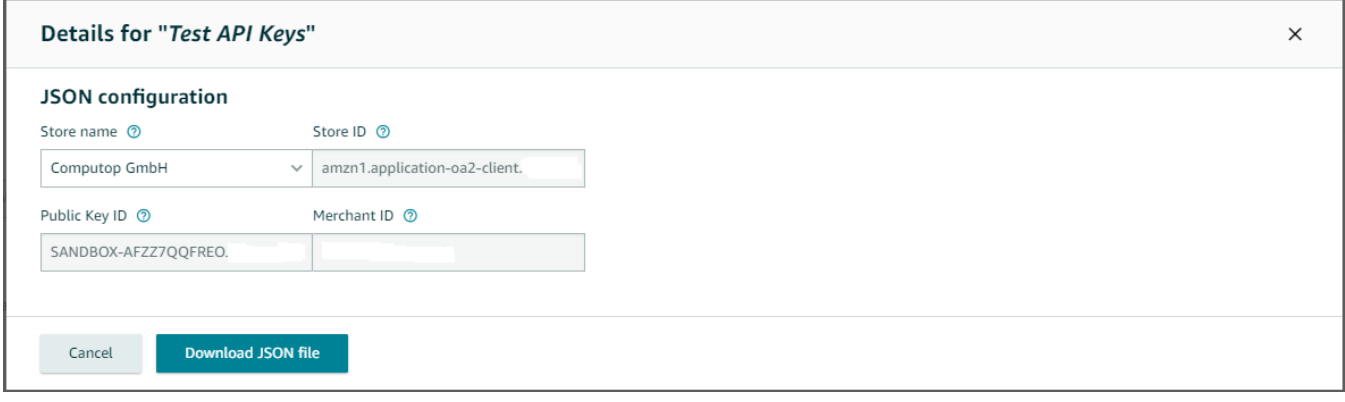

JSON-Beispiel:

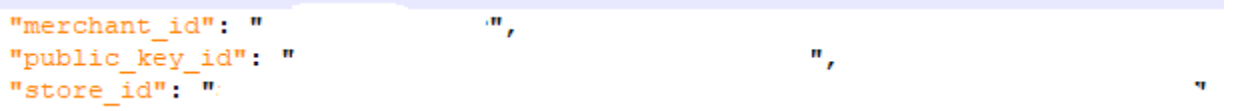

**Wichtig**:

- Diese Daten werden für Ihr Onboarding benötigt und müssen zur Konfiguration auf sicherem Weg an den [Computop Helpdesk](mailto:helpdesk@computop.com) gesendet werden.
- Der gleiche Vorgang muss für das zweite Konto wiederholt werden, je nachdem, welches Sie zuerst ausgeführt haben.

## <span id="page-7-0"></span>**Benachrichtigungs-URL**

Kunden müssen auch die folgende Paygate Benachrichtungs-URL speichern/konfigurieren.

URL: <https://www.computop-paygate.com/>amazonpaycomplete.aspx

Gehen Sie zum Menü oben links:

Im erscheinenden Menü gehen Sie bitte zu "Integration" und wählen "MWD Access Key":

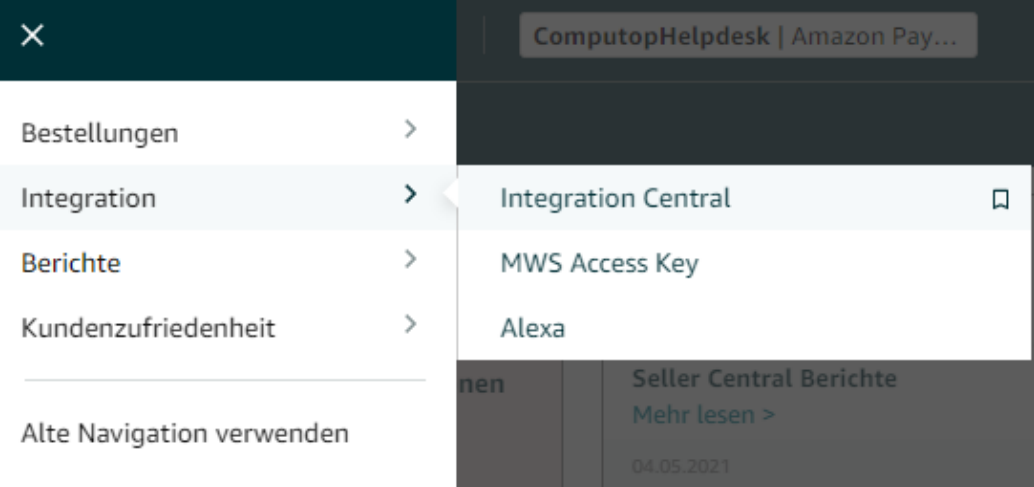

Unten auf der Seite sehen Sie die Option für IPN (Instant Payment Notification):

# **IPN settings** Click to edit your Merchant and Integrator IPN settings

Nach einem Klick auf den blauen Link öffnen sich weitere Seiten mit Integrationseinstellungen:

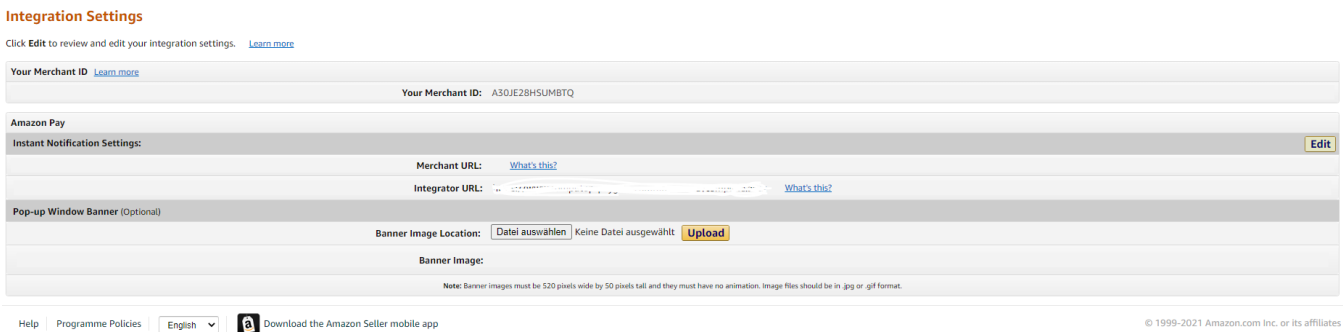

Klicken Sie hier bitte auf die Schaltfläche "Bearbeiten":

## **Integration Settings**

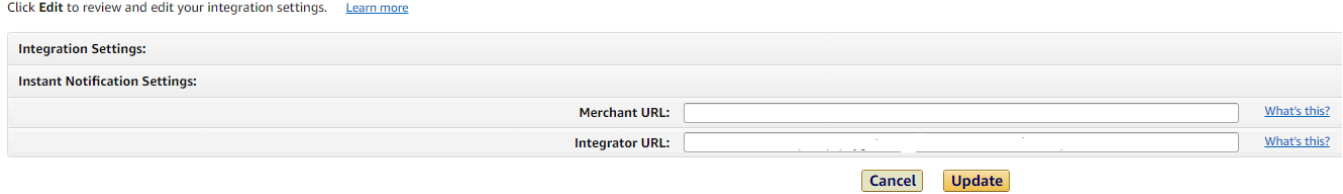

1. Fügen Sie hier bitte die folgende URL zur Integrator-URL hinzu und klicken auf die Schaltfläche "Aktualisieren".

[https://www.computop-paygate.com/a](https://www.computop-paygate.com/)mazonAPAV2Notify.aspx

2. Der Händler kann auf Wunsch auch eine eigene Benachrichtigungs-URL hinterlegen. [Computop](https://www.computop-paygate.com/amazonpaycomplete.aspx) fragt bei der Anfrage auch nach der NotifyURL.

Wichtig: Bitte achten Sie darauf, die per Server-zu-Server gesendeten Benachrichtigungen zu verwenden und sich nicht nur auf die SuccessURLs /FailureURLs zu verlassen.

## <span id="page-9-0"></span>Schritte im Ablauf

Der grundsätzliche Ablauf einer Bezahlung mit Amazon setzt sich aus mehreren Schritten zusammen:

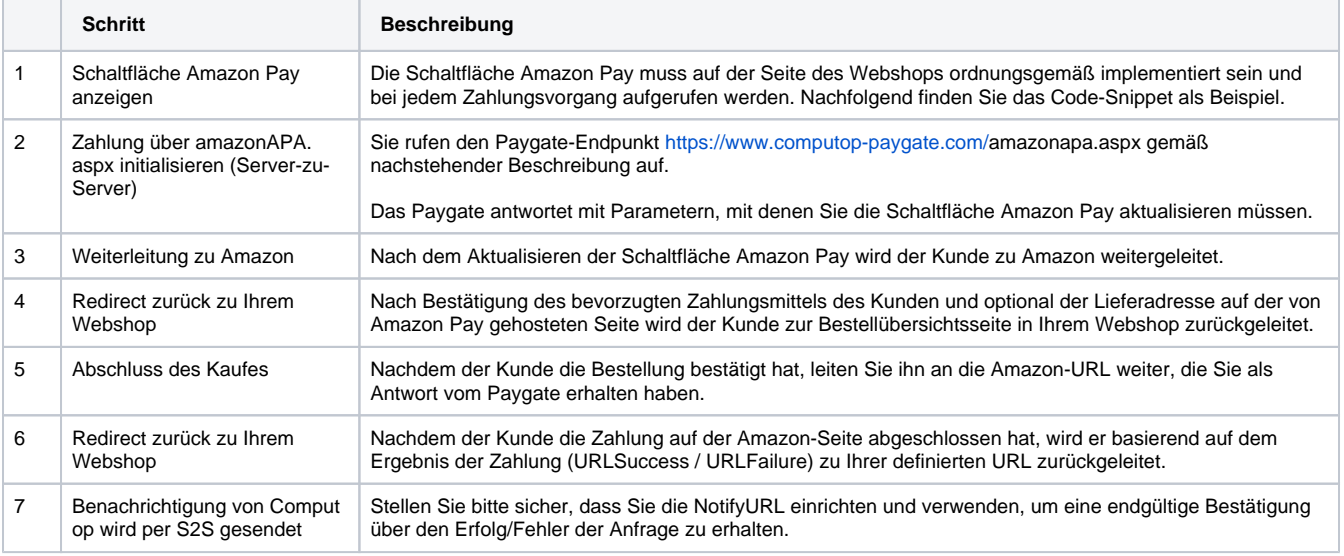

#### <span id="page-9-1"></span>Wichtig

Bitte stellen Sie sicher, dass Sie die 2 Hauptaufgaben für Händler einplanen:

- 1. Hinzufügen der neuen Schaltfläche Amazon Cv.2 (Schritt 1)
- 2. Bei der Rückleitung zum Shop (Schritt 2), wo Änderungen stattfinden können, muss der Händler sicherstellen, dass Adresse (falls zutreffend) und Zahlungsmethode geändert werden können. Auch die Möglichkeit einer Betragsänderung sollte mit einem Anruf an das Paygate weitergegeben werden.

## <span id="page-9-2"></span>Schaltfläche Amazon Pay integrieren

Der folgende Beispiel-Code zeigt, wie Sie die Schaltfläche Amazon Pay button in Ihren Webshop integrieren.

Wenn der Kunde auf diese Schaltfläche klickt, rufen Sie das Paygate auf, um zusätzliche Daten zu erhalten, die für die Aktualisierung der Schaltfläche Amazon Pay nötig sind.

```
var amazonPayButton = amazon.Pay.renderButton('#AmazonPayButton', {
   merchantId: 'xxxxx',
   publicKeyId: 'SANDBOX-xxxxxxxxxx', 
   ledgerCurrency: 'EUR', 
   checkoutLanguage: 'en_GB', 
   productType: 'PayAndShip', 
   placement: 'Cart',
   buttonColor: 'Gold'
});
amazonPayButton.onClick(function(){
  const [payload, signature, publicKeyId] = your_call_to_paygate();
  amazonPayButton.initCheckout({
    createCheckoutSessionConfig: { 
      payloadJSON: payload,
      signature: signature,
      publicKeyId: publicKeyId
    }
  });
});
```
#### In diesem Fall müssen folgende Parameter in der Schaltfläche vorhanden sein:

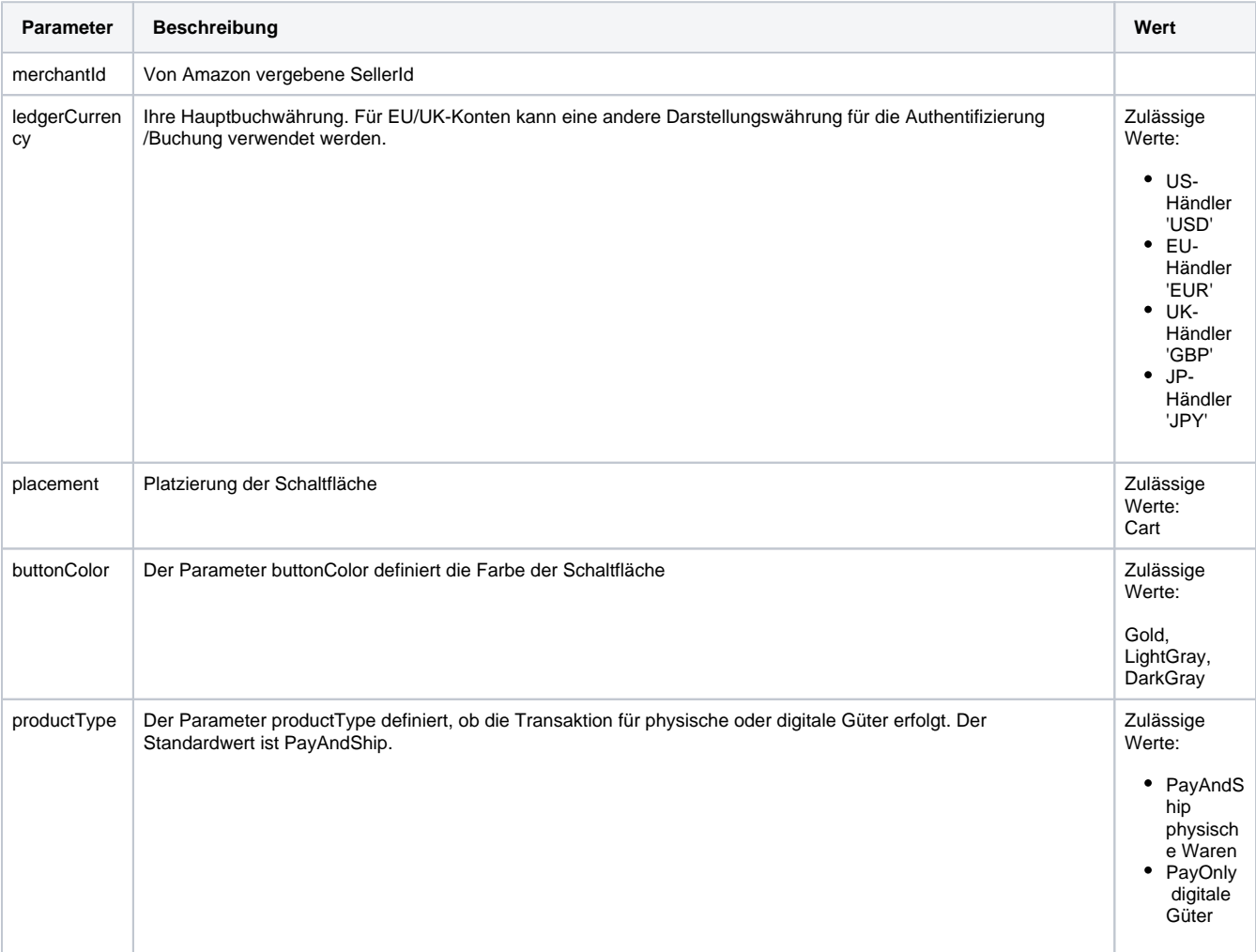

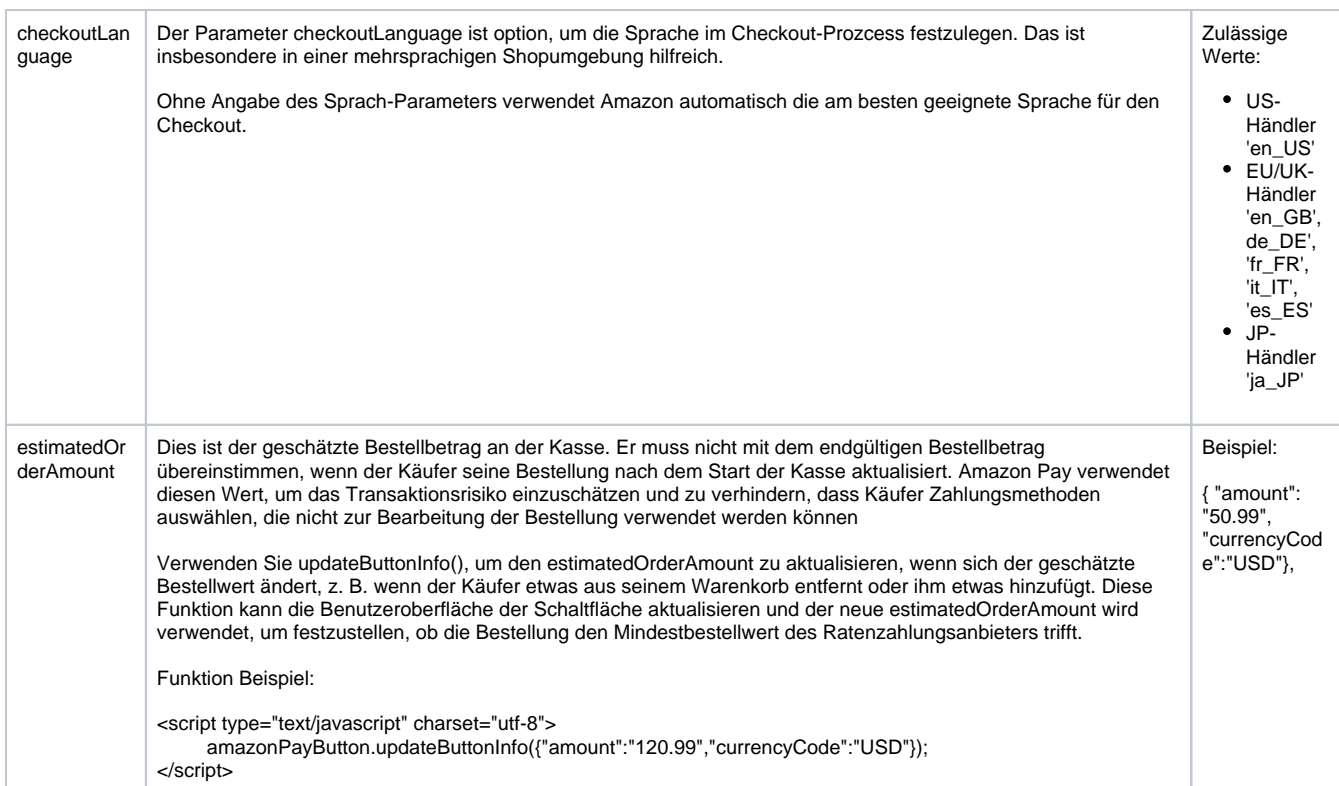

Weitere Informationen finden Sie in der Dokumentation von [Amazon Pay.](https://developer.amazon.com/de/docs/amazon-pay-checkout/add-the-amazon-pay-button.html)

## <span id="page-11-0"></span>Review Page

<span id="page-11-1"></span>Bei Verwendung der vollständigen Kaufabwicklung von Amazon Pay v2 ist die Bewertungsseite auf der Seite des Händlers zu verwenden, um eine:

- $\bullet$ Änderung der Adresse
- $\bullet$ Änderung der Zahlungsmethode

Eine Änderung von einem oder beiden ist möglich.

#### **Review Page Beispiel**

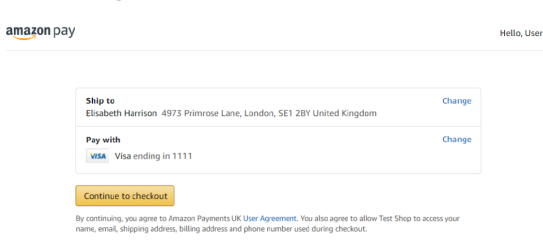

#### <span id="page-11-2"></span>**Computop Data**

Dies sind die Computop-Daten, die dem Händler für die Review-Page geliefert werden

- mid
- PayID
- $\cdot$  XID
- TransID
- Status=REQUEST
- Code=0
- AmountAuth=0
- AmountCap=0
- AmountCred=0
- bdaddrstreet2
- bdaddrcity
- bdaddrcountrycode
- bdaddrname
- bdphonenumber
- bdaddrzip
- AddrStreet
- AddrCity
- AddrCountryCode
- addrname
- phonenumber

#### **JS Beispiel**

Dies ist ein Beispiel für das Java Script, das Händler verwenden können, um gegebenenfalls Änderungen vorzunehmen

```
let session = document.getElementById('sessionId').
value;
let link = document.getElementById('redirectUrl').
value;
let buyNow = document.getElementById('buy-now');
buyNow.addEventListener('click', () => {
   window.location = link;
})
amazon.Pay.bindChangeAction('#change-paymethod', {
   amazonCheckoutSessionId: session,
   changeAction: 'changePayment'
});
amazon.Pay.bindChangeAction('#change-shipping', {
   amazonCheckoutSessionId: session,
   changeAction: 'changeAddress'
});
```
- AddrZip
- addrstate
- amazonmerchantid
- rtf=onetime
- amazonstatus=Open
- amazonpayredirecturl
- amazoncheckoutsessionid
- amazonpaymentdescriptor

Die Amazon-Beschreibung finden Sie hier:

[https://developer.amazon.com/de/docs/amazon-pay-checkout/display](https://developer.amazon.com/de/docs/amazon-pay-checkout/display-shipping-payment-info.html#2-enable-shipping-and-payment-updates)[shipping-payment-info.html#2-enable-shipping-and-payment-updates](https://developer.amazon.com/de/docs/amazon-pay-checkout/display-shipping-payment-info.html#2-enable-shipping-and-payment-updates)

<span id="page-12-0"></span>**Betrag aktualisieren**

Wenn der Betrag sich während des Review-Prozesses ändert, muss der folgende Request ans Paygate gesendet werden:

Request URL:

[https://www.computop-paygate.com/a](https://www.computop-paygate.com/)mazonAPA.aspx

Request Parameter:

Amount=999& Currency=EUR& CountryCode=EU& eventToken=UpdateAuthorizeAmount& PayId=be30427125a94801a4c3757f4ea2111

Response Parameter:

```
mid=ct_teamtest
PayID=be30427125a94801a4c3757f4ea21111
TransID=n/a
Status=AUTHORIZE_REQUEST
Code=0
XID=d1708fcca09945e6b3e195156848b2f8
AmountAuth=0
AmountCap=0
AmountCred=0
```
## <span id="page-12-1"></span>Diagrammm zum Prozessablauf

- Version mit möglichen Änderungen an Lieferadresse, Zahlungsmittel oder Betrag.
- Gültig für OTP (einmalige Zahlungen) oder für EInrichtung wiederkehrender Zahlungen (RTF=I)

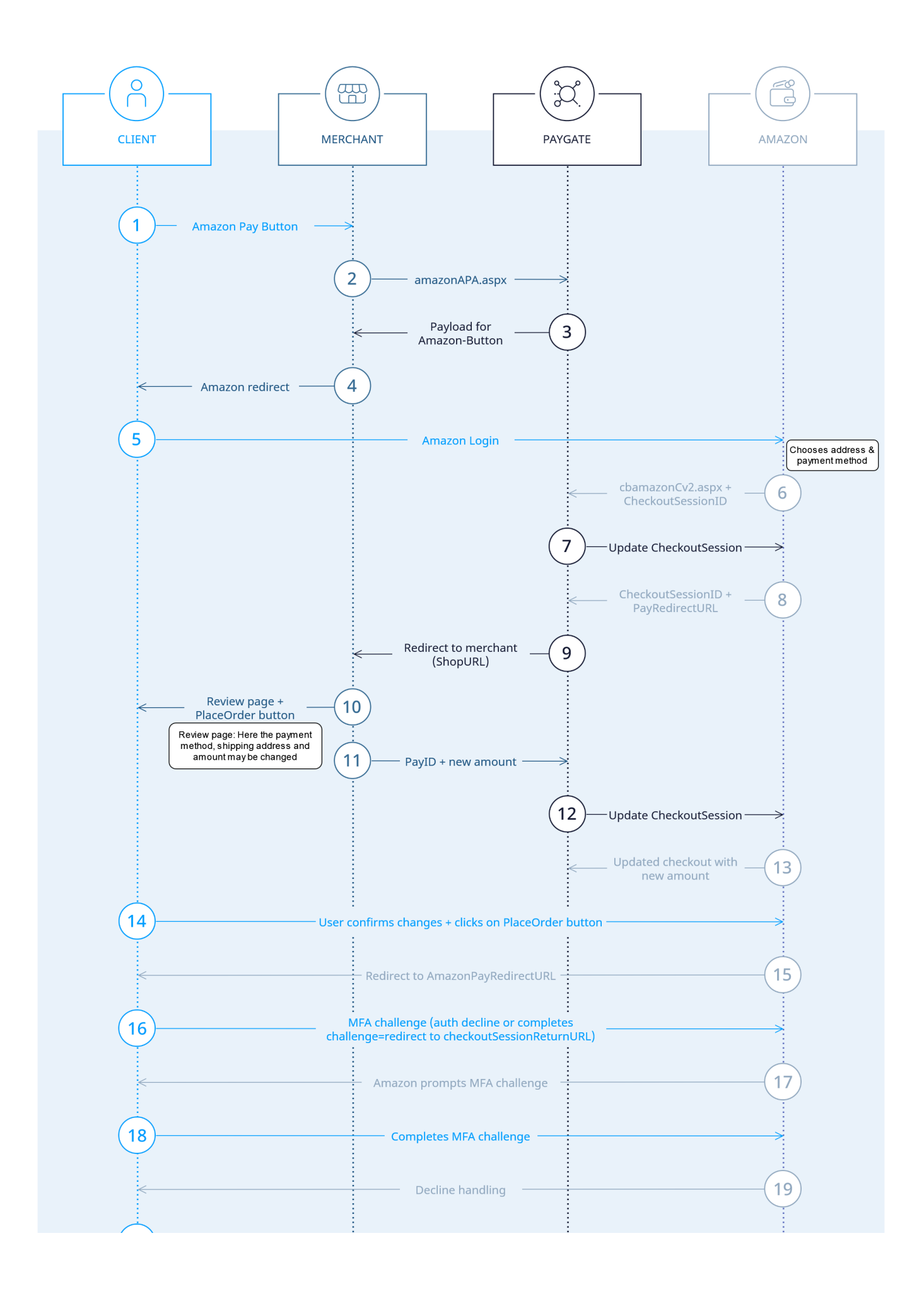

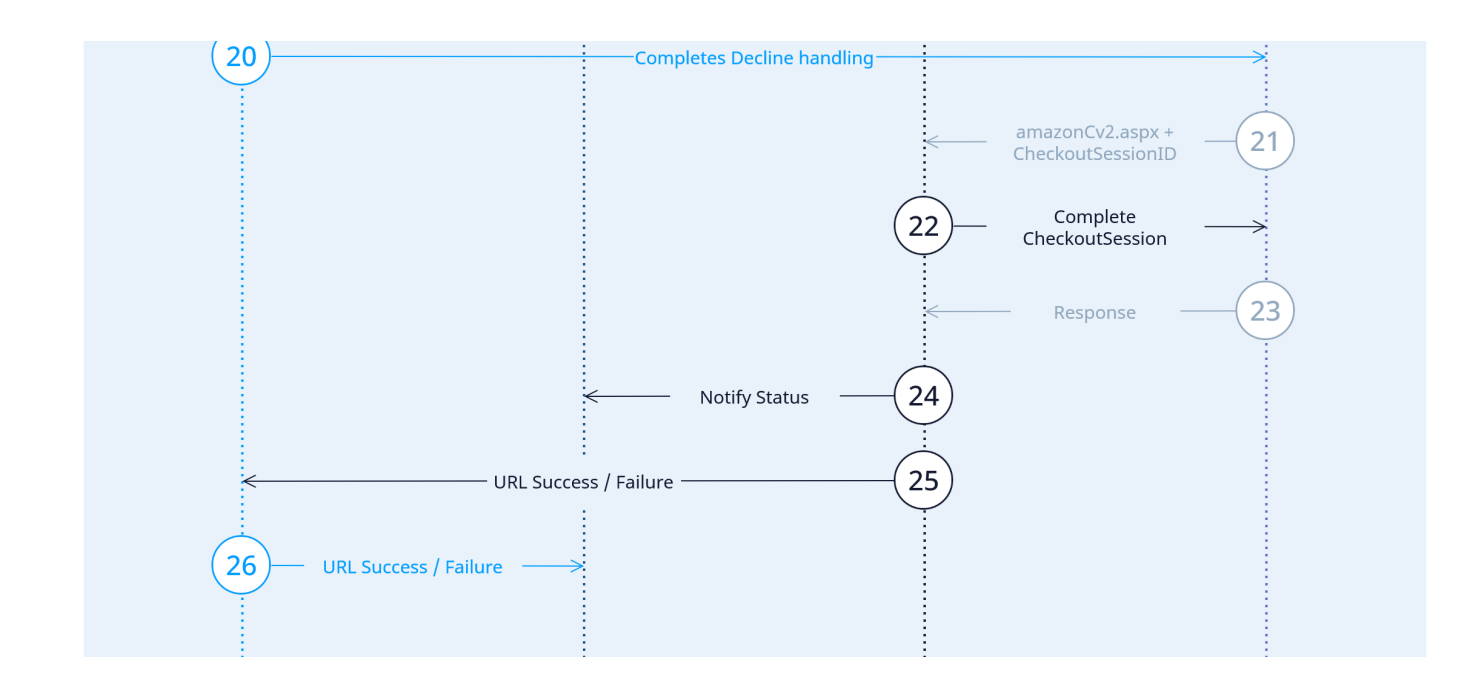

## **Nachfolgende wiederkehrende Zahlungen**

<span id="page-14-0"></span>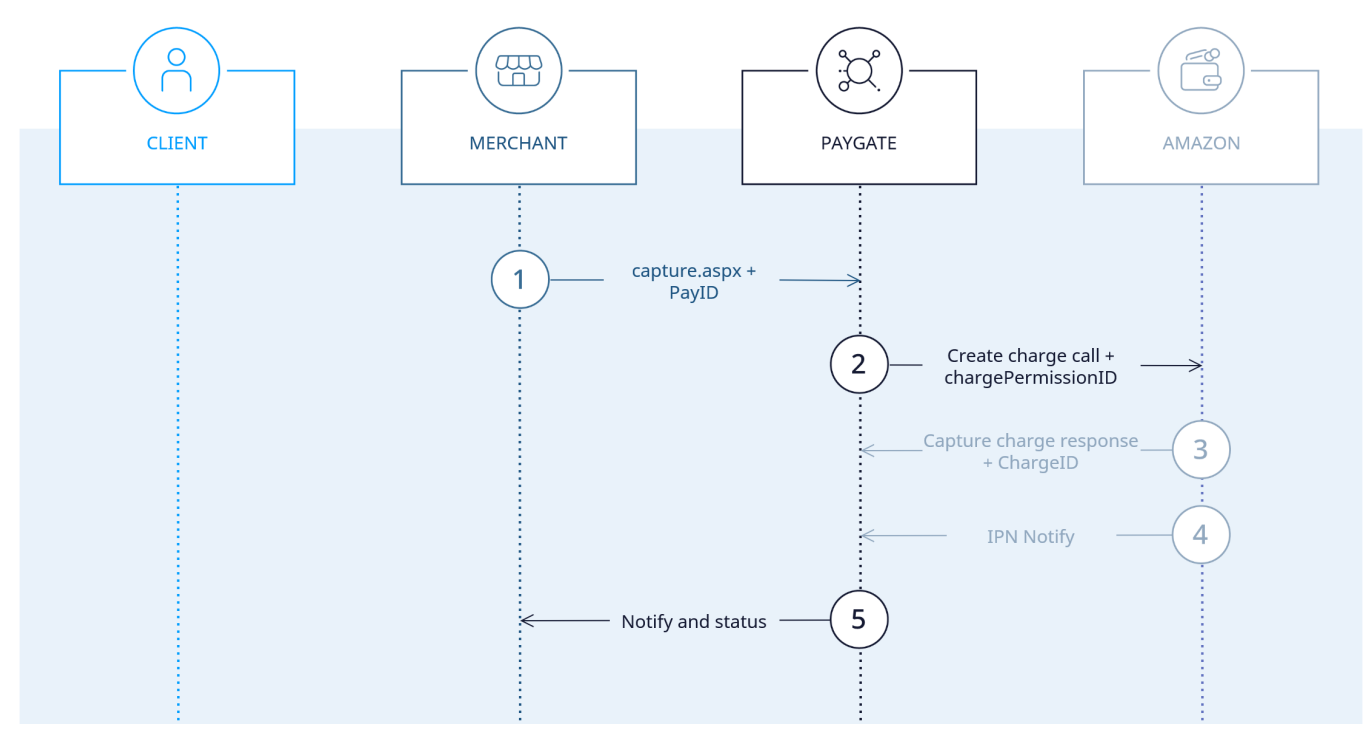

<span id="page-14-1"></span>Nachfolgende Aktionen

<span id="page-14-2"></span>**Buchung einer Zahlung**

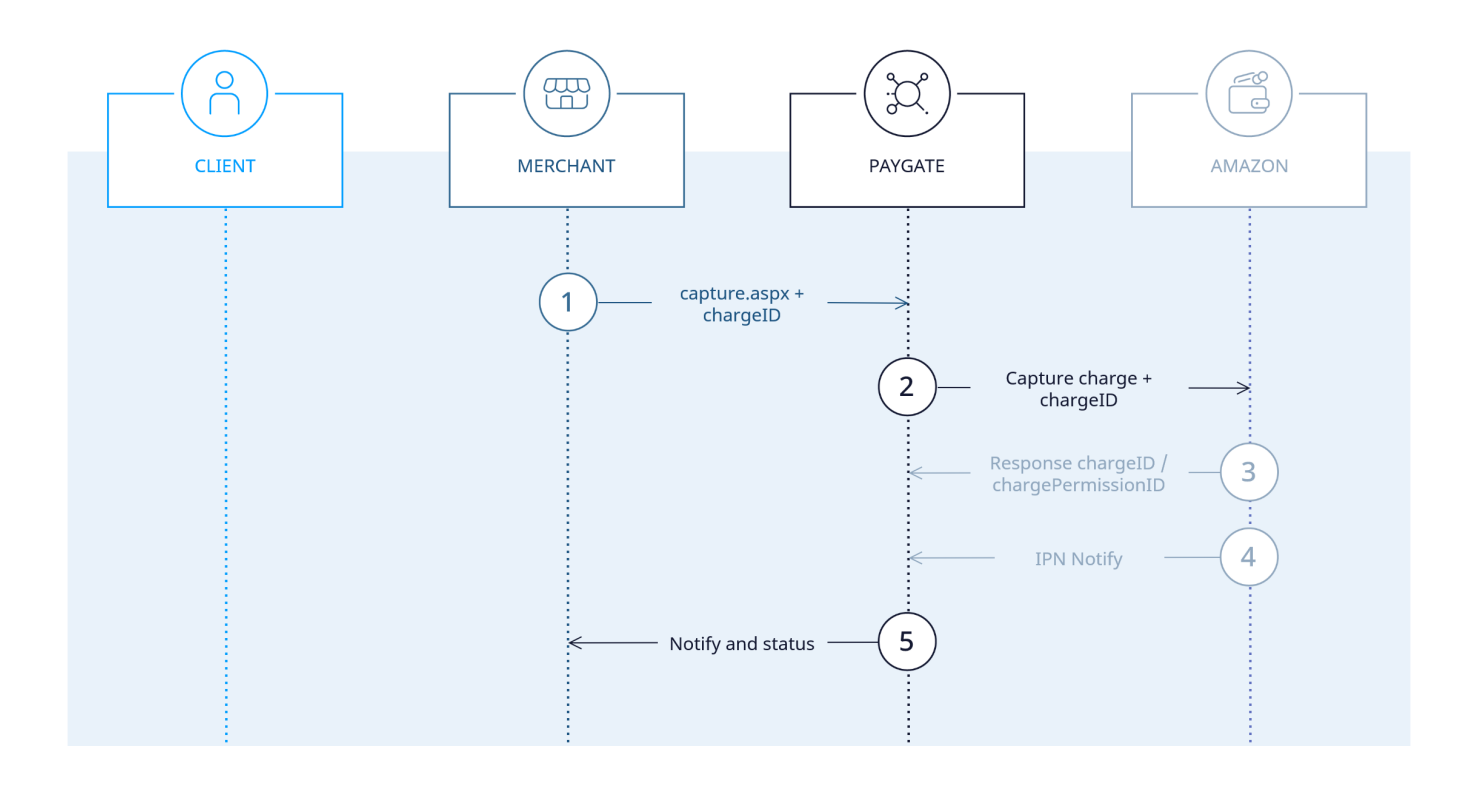

## **Gutschrift einer Zahlung**

<span id="page-15-0"></span>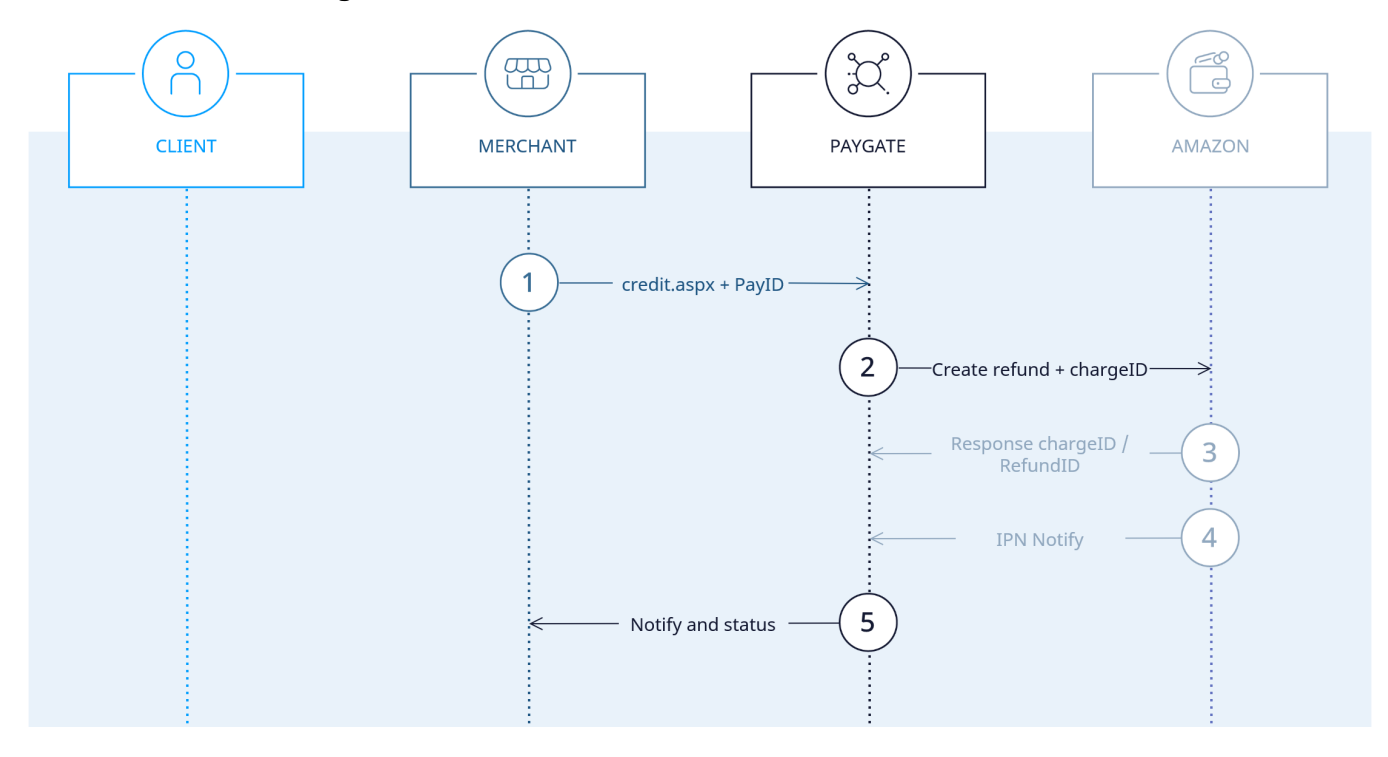

## <span id="page-15-1"></span>**Storno einer Bestellung**

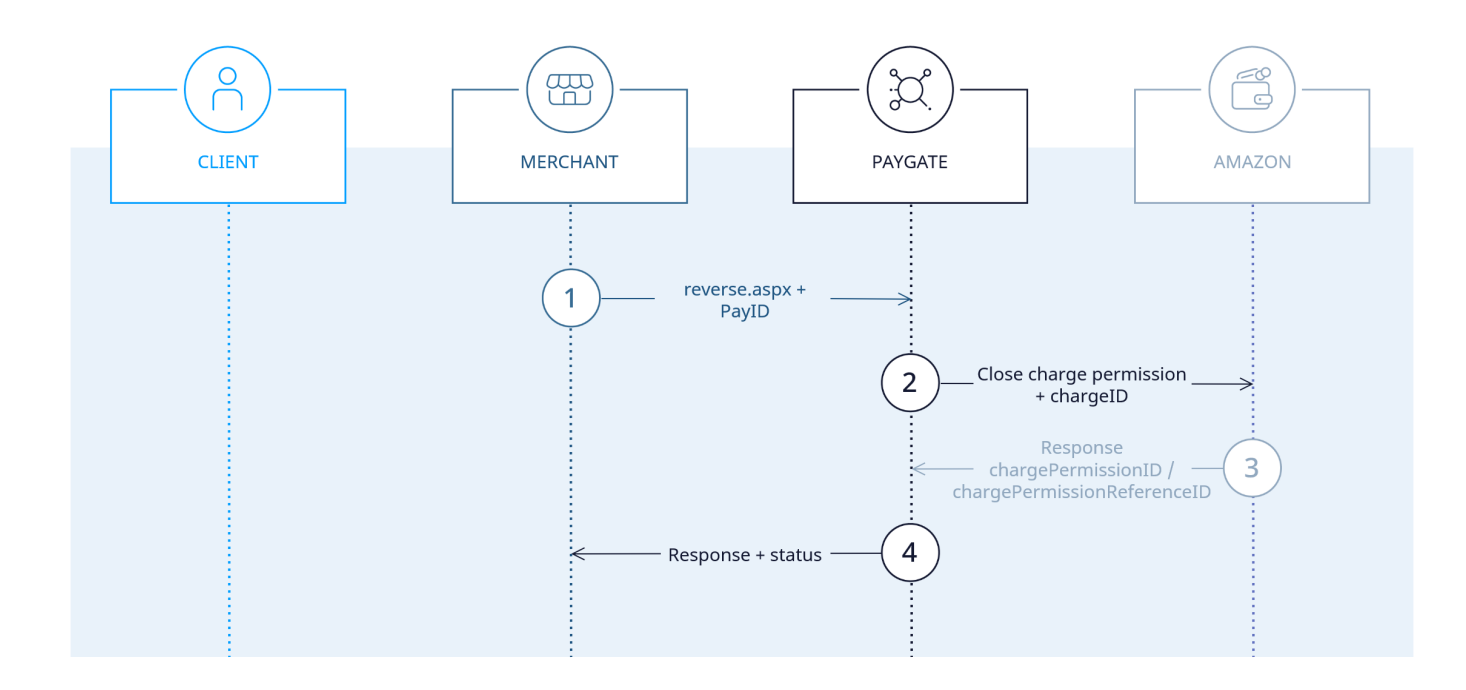

# <span id="page-16-0"></span>Paygate-Schnittstelle

## <span id="page-16-1"></span>Definitionen

Datenformate:

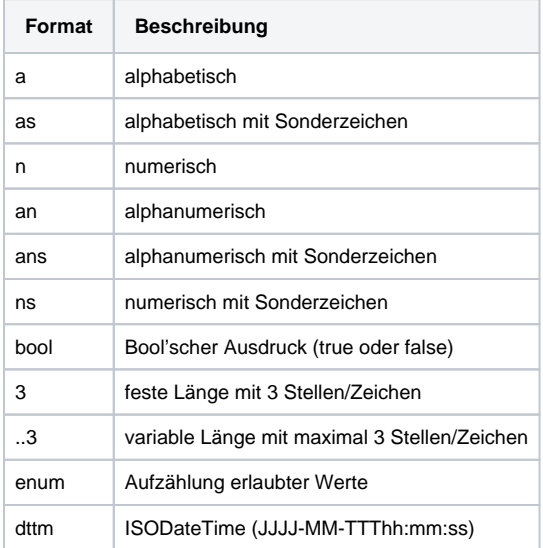

#### Abkürzungen:

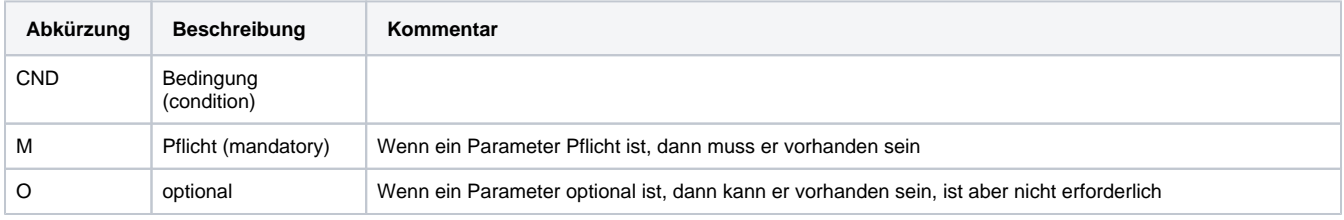

**Hinweis:** Bitte beachten Sie, dass die Bezeichnungen der Parameter in Groß- oder Kleinbuchstaben zurückgegeben werden können.

## <span id="page-17-0"></span>Amazon Pay Schnittstelle initialisieren

Um eine Zahlung mit Amazon Pay zu initialisieren, verwenden Sie bitte folgende URL:

<https://www.computop-paygate.com/>amazonAPA. aspx

**Hinweis:** Aus Sicherheitsgründen lehnt das Paygate alle Zahlungsanfragen mit Formatfehlern ab. Bitte übergeben Sie deshalb bei jedem Parameter den korrekten Datentyp.

Die folgende Tabelle beschreibt die verschlüsselten Übergabeparameter:

| Key                   | Format | <b>CND</b> | <b>Beschreibung</b>                                                                                                    |
|-----------------------|--------|------------|----------------------------------------------------------------------------------------------------|
| <b>Merch</b><br>antID | ans30  | M          | HändlerID, die von Computop vergeben wird. Dieser Parameter ist zusätzlich auch unverschlüsselt zu übergeben.                                                                                                    |
| TransID               | ans64  | м          | Ihre eigene TransaktionsID, die für jede Zahlung eindeutig sein muss                                                                                                    |
| refnr                 | ns30   | O          | Eindeutige Referenznummer des Händlers                                                                                                    |
| <b>MAC</b>            | an64   | м          | Hash Message Authentication Code (HMAC) mit SHA-256-Algorithmus. Details finden Sie hier:<br>• HMAC-Authentisierung (Anfrage)<br>• HMAC-Authentisierung (Notify)                                                                                                    |
| Countr<br>yCode       | an2    | M          | Ländercode des verwendeten Marktplatzes. Optionen EU, US und JP.                                                                                                    |
| Amou<br>nt            | n.10   | M          | Betrag in der kleinsten Währungseinheit (z.B. EUR Cent). Bitte wenden Sie sich an den Computop Helpdesk, wenn Sie Beträge <<br>100 (kleinste Währungseinheit) buchen möchten.                                                                                                    |
| Curren<br>cy          | a3     | M          | Währung, drei Zeichen DIN / ISO 4217, z.B. EUR, USD, GBP. Hier eine Übersicht: A1 Währungstabelle                                                                                                    |
| <b>URLS</b><br>uccess | ans256 | м          | Der Käufer wird zu dieser URL weitergeleitet, wenn die Aktion erfolgreich war                                                                                                    |
| URLF<br>ailure        | ans256 | м          | Der Käufer wird zu dieser URL weitergeleitet, wenn die Aktion nicht erfolgreich war                                                                                                    |
| <b>URLN</b><br>otify  | ans256 | М          | Vollständige URL, die das Paygate aufruft, um den Shop zu benachrichtigen. Die URL darf nur über Port 443 aufgerufen werden.<br>Sie darf keine Parameter enthalten: Nutzen Sie stattdessen den Parameter UserData.                                                                                                    |
|                       |        |            | Allgemeine Hinweise:                                                                                                    |
|                       |        |            | • Wir empfehlen, den Parameter "response=encrypt" zu verwenden, um eine verschlüsselte Antwort von Paygate zu erhalten<br>Betrüger könnten das verschlüsselte DATA-Element kopieren, welches an URLFailure gesendet wurde, und betrügerisch<br>dasselbe DATA an URLSuccess/URLNotify senden. Überprüfen Sie daher unbedingt den "code"-Wert des DATA-Elements.<br>Nur eine Antwort mit "code=00000000" sollte als erfolgreich angesehen werden. |
| <b>URLC</b><br>ancel  | ans256 | M          | Der Käufer wird zu dieser URL weitergeleitet, wenn der Vorgang abgebrochen wird                                                                                                    |
| ShopU<br>rl           | ans256 | М          | Bestellüberprüfungsseite, auf die der Kunde weitergeleitet wird, nachdem er das bevorzugte Zahlungsmittel und optional die<br>Lieferadresse auf der von Amazon Pay gehosteten Seite bestätigt hat                                                                                                    |
| $TxType \mid an.20$   |        | C          | Zahlungsablauf für die Belastung des Käufers. Unterstützte Werte:                                                                                                    |
|                       |        |            | • 'AuthorizeWithCapture' – Sofortiges Autorisieren und Einziehen von Geldern ist die Standardeinstellung<br>· 'Authorize' - Gelder sofort autorisieren und zu einem späteren Zeitpunkt buchen                                                                                                    |
| LocalC<br>urrency     | a3     | C          | Die Währung, die dem Käufer in Rechnung gestellt wird, im ISO-4217-Format. Nur möglich für Amazon EU- und UK-Märkte.                                                                                                    |

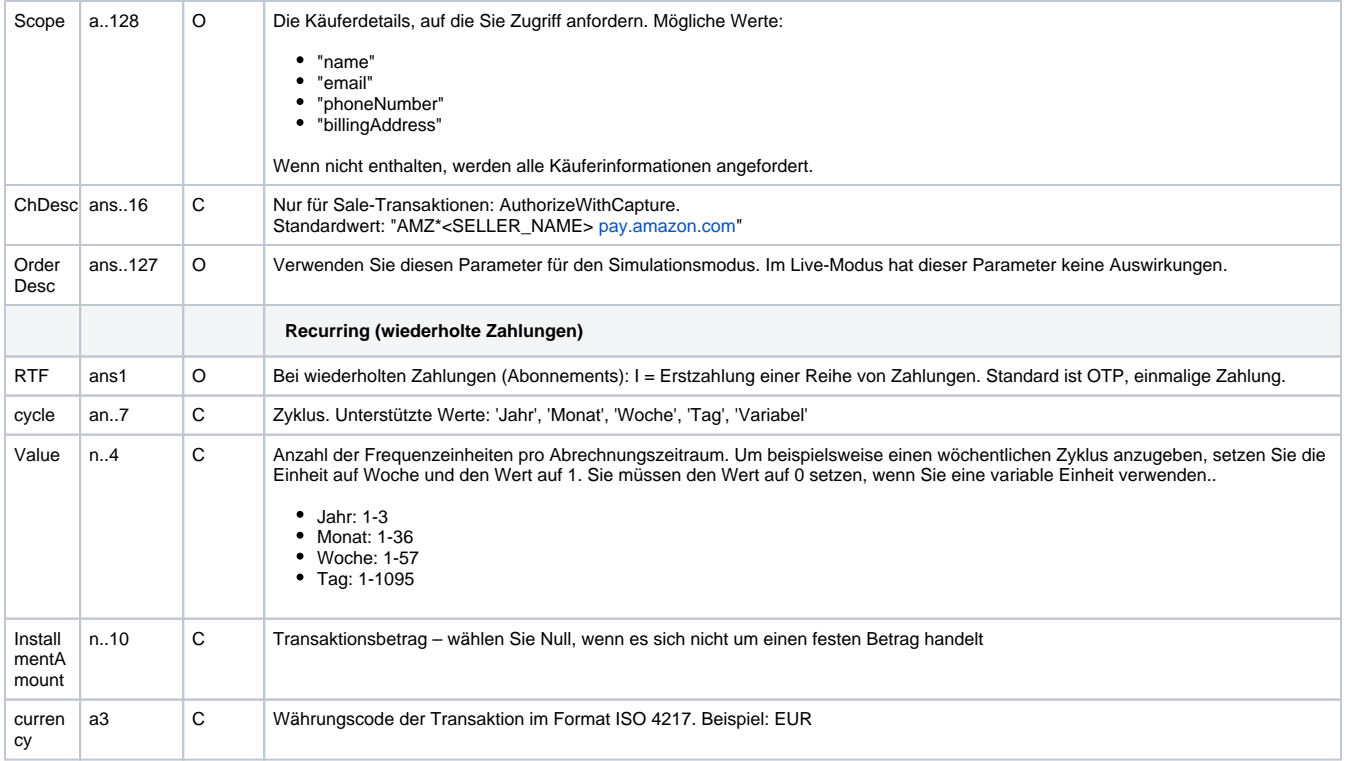

Verschlüsselte Parameter zum Initialisieren einer Zahlung mit Amazon Pay

## <span id="page-18-0"></span>**Zwischenantwort mit zusätzlichen Parametern der Schaltfläche**

Die folgende Tabelle beschreibt die Parameter, die das Paygate als Antwort zurückgibt:

es können jederzeit neue Parameter hinzugefügt bzw. die Reihenfolge geändert werden

die Parameter (z.B. MerchantId, RefNr) sollten nicht auf Groß-/Kleinschreibung geprüft werden

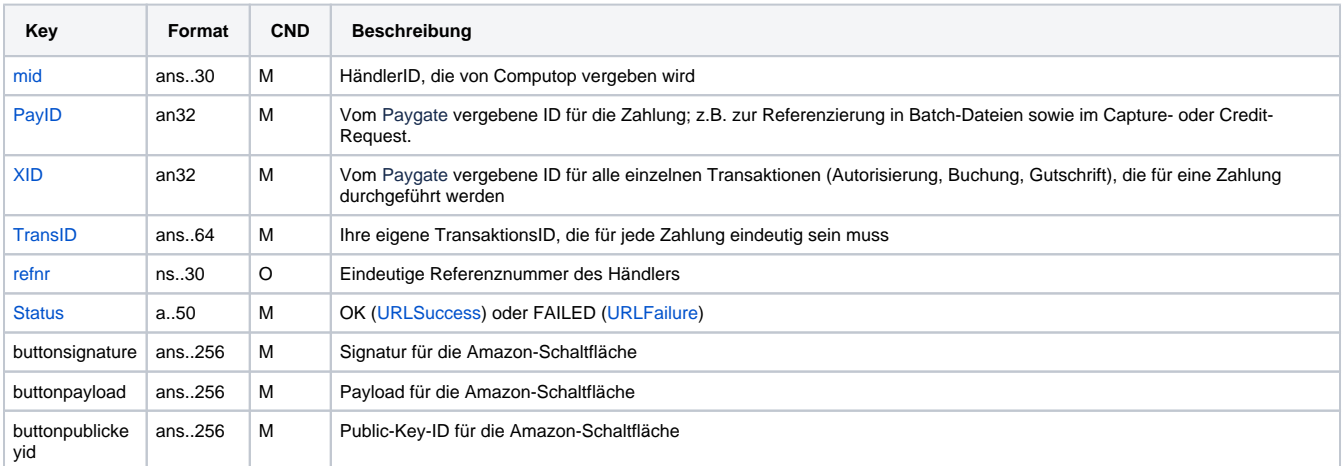

Antwortparameter nach dem Initialisieren einer Zahlung mit Amazon Pay

Der folgende Beispielcode zeigt die aktualisierte und vollständige Amazon-Pay-Schaltfläche, die den Kunden zu Amazon weiterleitet.

```
<div id="AmazonPayButton"></div>
<script src="https://static-na.payments-amazon.com/checkout.js"></script>
<script type="text/javascript" charset="utf-8">
var amazonPayButton = amazon.Pay.renderButton('#AmazonPayButton', {
merchantId: 'xxxxx',
ledgerCurrency: 'EUR', 
checkoutLanguage: 'en_GB', 
productType: 'PayAndShip', 
placement: 'Cart',
buttonColor: 'Gold'
});
amazonPayButton.onClick(function(){
// Here you need to call your shop server, which creates the initial Call towards Paygate
// and then returns the required data payloadJSON, signature, publicKeyId from the response
var buttonData = getSignedButtonData()
amazonPayButton.initCheckout({
    createCheckoutSessionConfig: { 
     payloadJSON: buttonData.payloadJSON,
     signature: buttonData.signature,
    publicKeyId: buttonData.publicKeyId
 }
});
</script>
```
## <span id="page-19-0"></span>**Zwischenantwort mit Kundeninformationen an Ihre ShopUrl**

Die folgende Tabelle beschreibt die Parameter, die das Paygate als Antwort zurückgibt:

es können jederzeit neue Parameter hinzugefügt bzw. die Reihenfolge geändert werden

die Parameter (z.B. MerchantId, RefNr) sollten nicht auf Groß-/Kleinschreibung geprüft werden

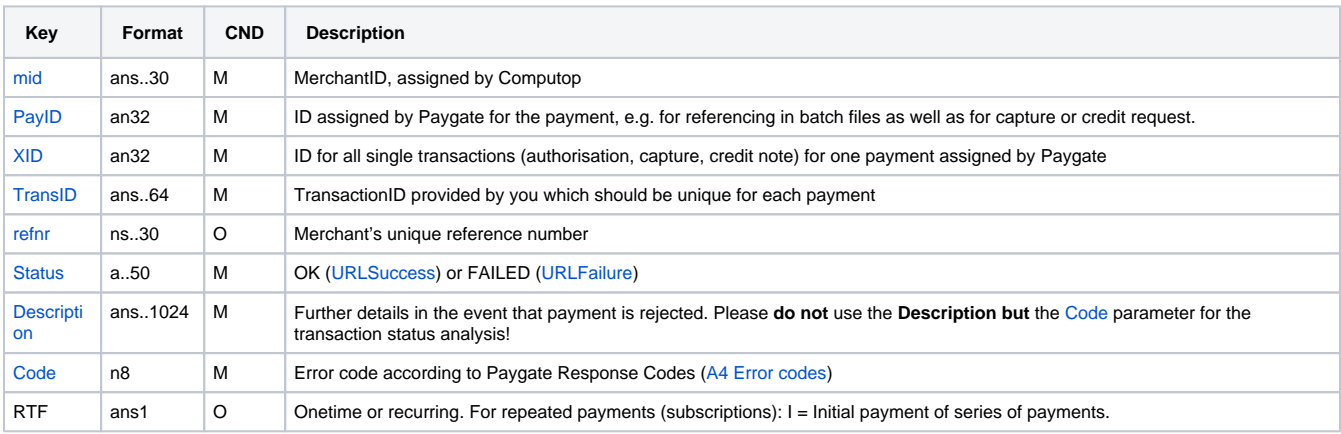

Antwortparameter nach dem Initialisieren einer Zahlung mit Amazon Pay

## <span id="page-19-1"></span>Amazon Pay Zahlung buchen

Um eine autorisierte Zahlung mit Amazon Pay zu buchen, verwenden Sie bitte folgende URL:

<https://www.computop-paygate.com/>capture.aspx

Die folgenden Tabellen beschreiben die Übergabeparameter und Rückgabewerte, die über die Socket-Verbindung ausgetauscht werden. Der Ablauf der Server-zu-Server-Kommunikation ist im Handbuch Programmiergrundlagen beschrieben.

**Hinweis:** Aus Sicherheitsgründen lehnt das Paygate alle Zahlungsanfragen mit Formatfehlern ab. Bitte übergeben Sie deshalb bei jedem Parameter den korrekten Datentyp.

Die folgende Tabelle beschreibt die verschlüsselten Übergabeparameter:

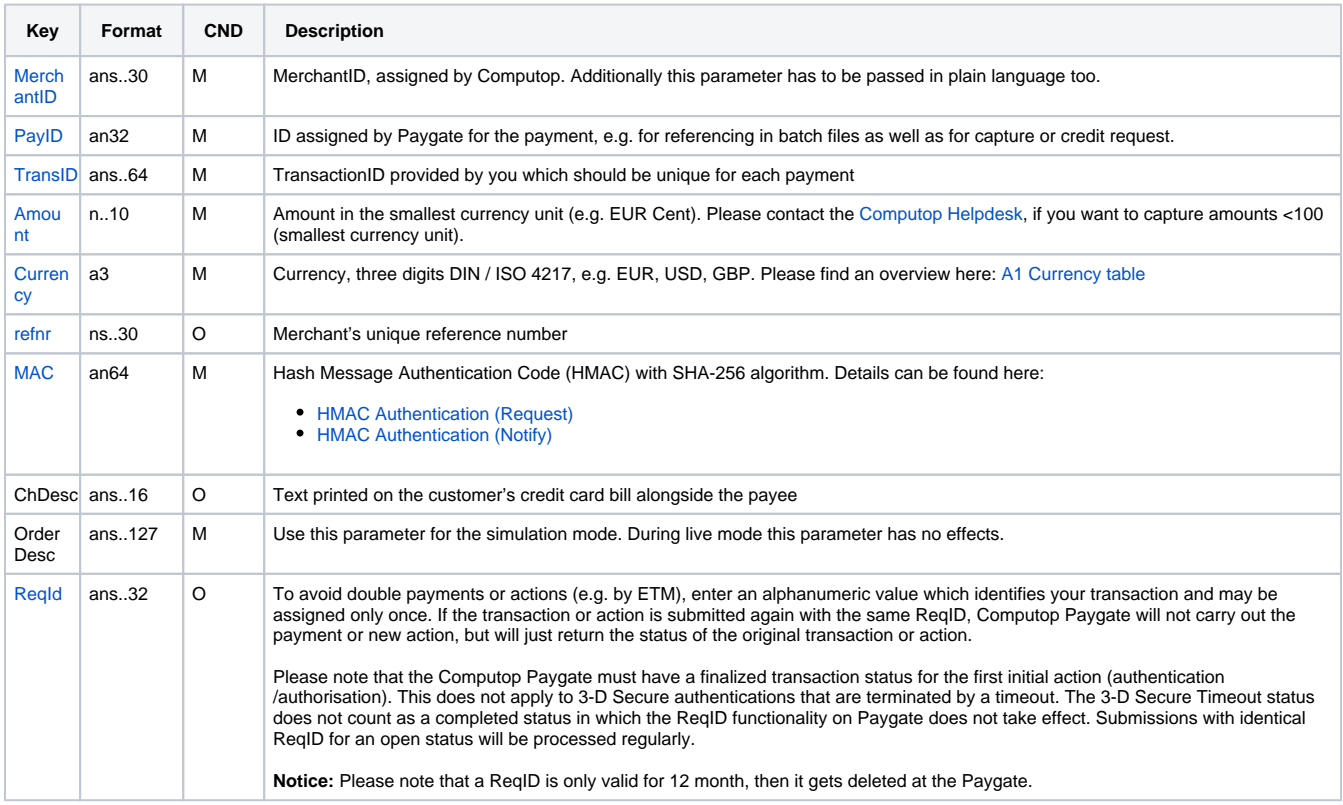

Verschlüsselte Parameter zur Buchung einer autorisierten Amazon-Pay-Zahlung

Die folgende Tabelle beschreibt die Parameter, die das Paygate als Antwort zurückgibt:

es können jederzeit neue Parameter hinzugefügt bzw. die Reihenfolge geändert werden

die Parameter (z.B. MerchantId, RefNr) sollten nicht auf Groß-/Kleinschreibung geprüft werden

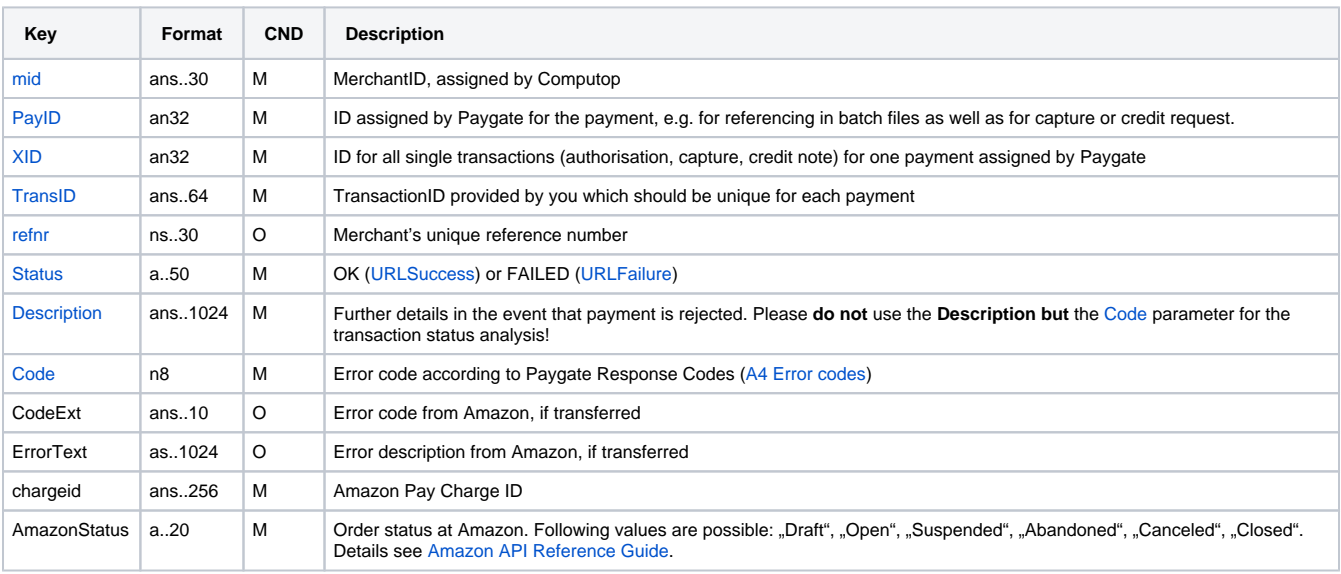

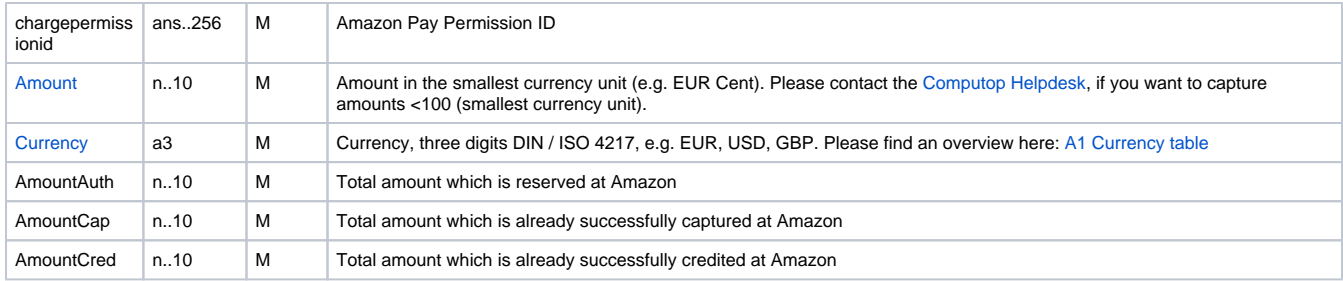

Antwort-Parameter nach Buchung einer autorisierten Amazon-Pay-Zahlung

## Nach einer Buchung erhalten Sie eine Benachrichtigung an die angegebene URLNotify mit den folgenden Parametern:

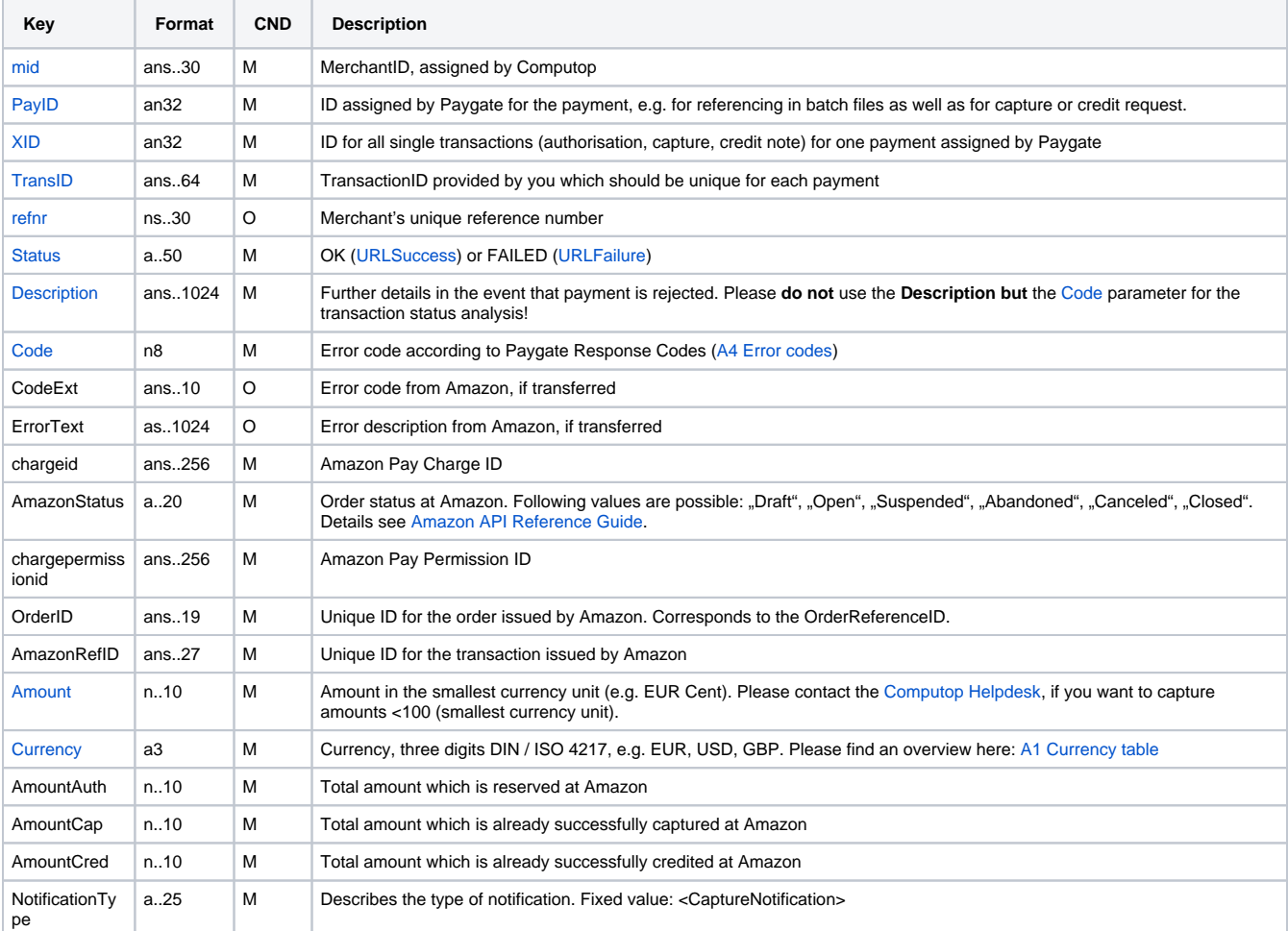

Antwort-Parameter für URLNotify nach Buchung einer autorisierten Amazon-Pay-Zahlung

## <span id="page-21-0"></span>Amazon Pay Zahlung gutschreiben

Um eine gebuchte Zahlung mit Amazon Pay wieder gutzuschreiben, verwenden Sie bitte folgende URL:

[https://www.computop-paygate.com/c](https://www.computop-paygate.com/)redit.aspx

Die folgenden Tabellen beschreiben die Übergabeparameter und Rückgabewerte, die über die Socket-Verbindung ausgetauscht werden. Der Ablauf der Server-zu-Server-Kommunikation ist im Handbuch Programmiergrundlagen beschrieben.

**Hinweis:** Aus Sicherheitsgründen lehnt das Paygate alle Zahlungsanfragen mit Formatfehlern ab. Bitte übergeben Sie deshalb bei jedem Parameter den korrekten Datentyp.

Die folgende Tabelle beschreibt die verschlüsselten Übergabeparameter:

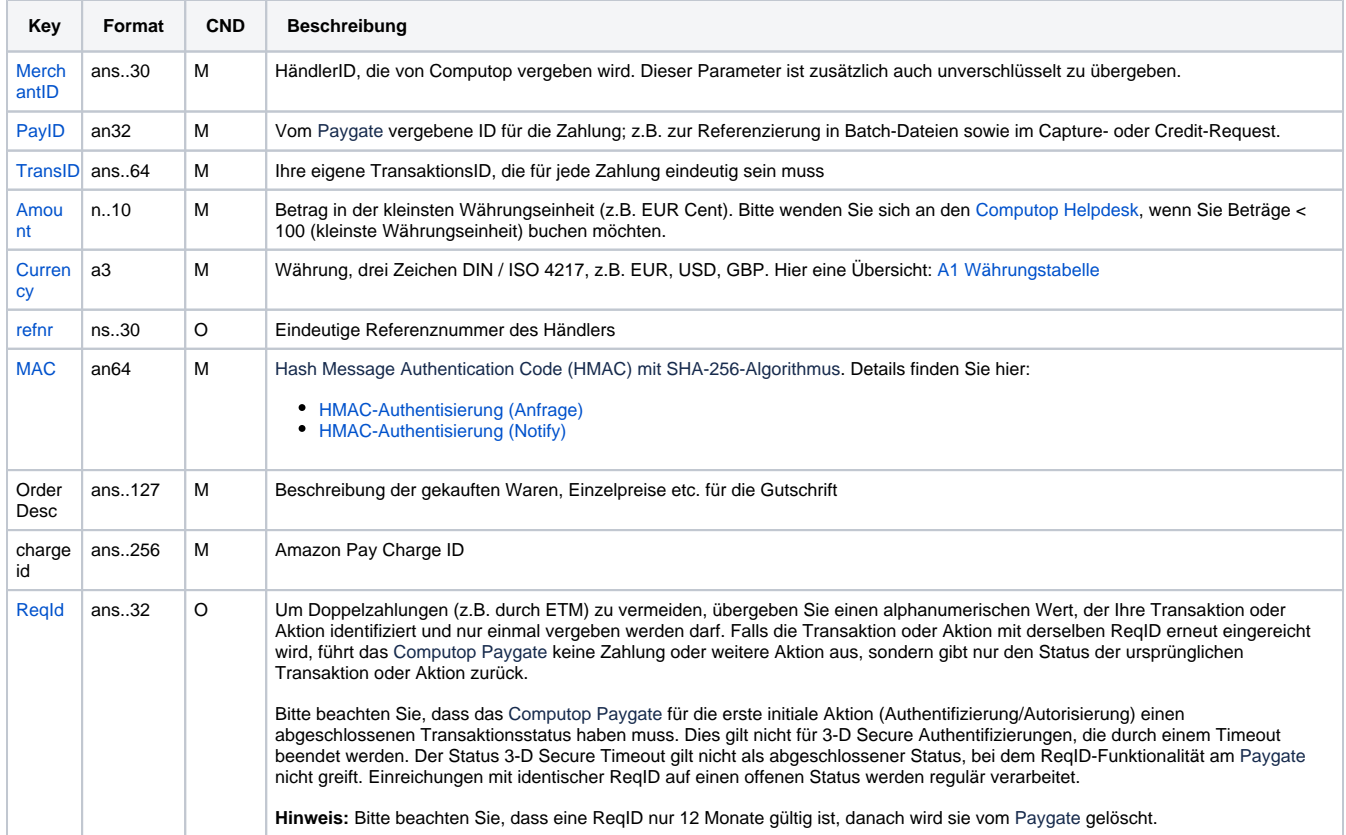

Verschlüsselte Parameter zur Gutschrift einer Amazon-Pay-Zahlung

Die folgende Tabelle beschreibt die Parameter, die das Paygate als Antwort zurückgibt:

es können jederzeit neue Parameter hinzugefügt bzw. die Reihenfolge geändert werden

die Parameter (z.B. MerchantId, RefNr) sollten nicht auf Groß-/Kleinschreibung geprüft werden

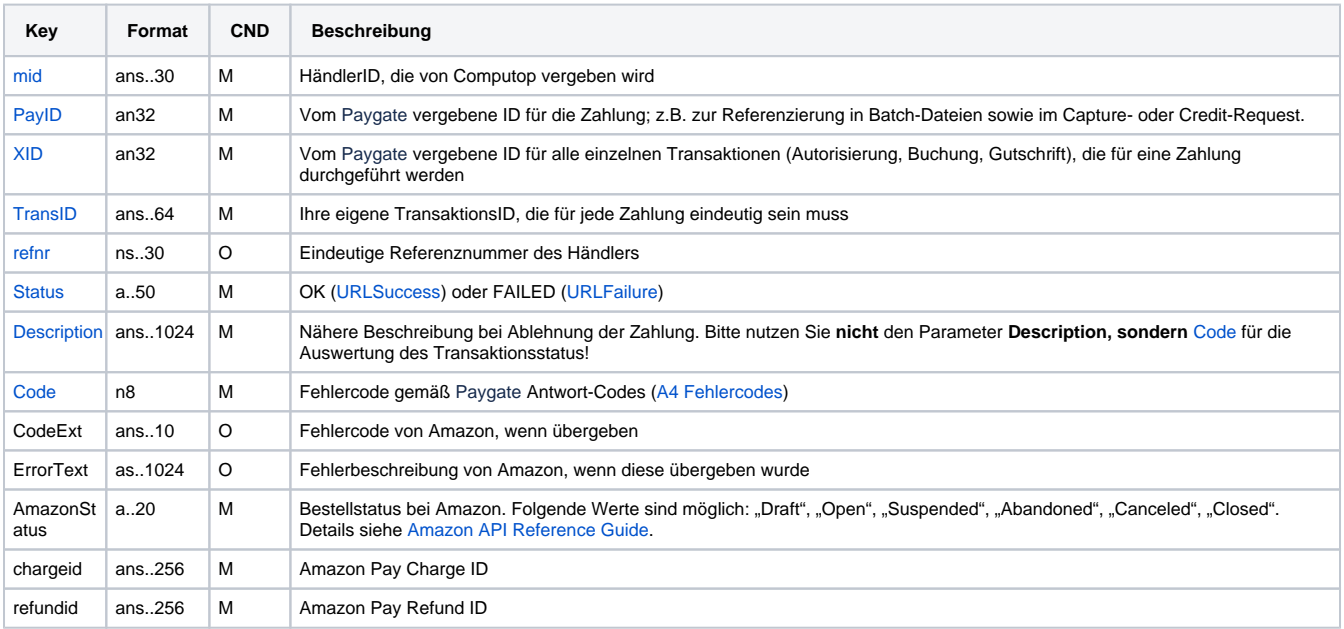

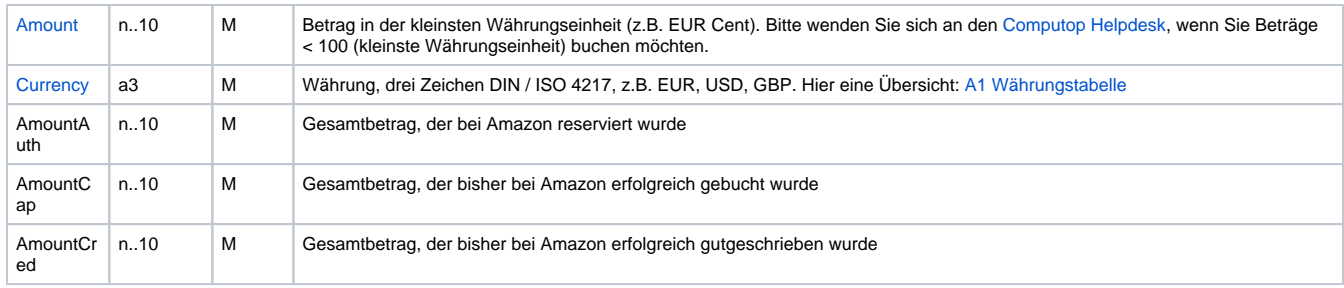

#### Antwort-Parameter nach Gutschrift einer autorisierten Amazon-Pay-Zahlung

Nach einer Gutschrift erhalten Sie eine Benachrichtigung an die angegebene URLNotify mit den folgenden Parametern:

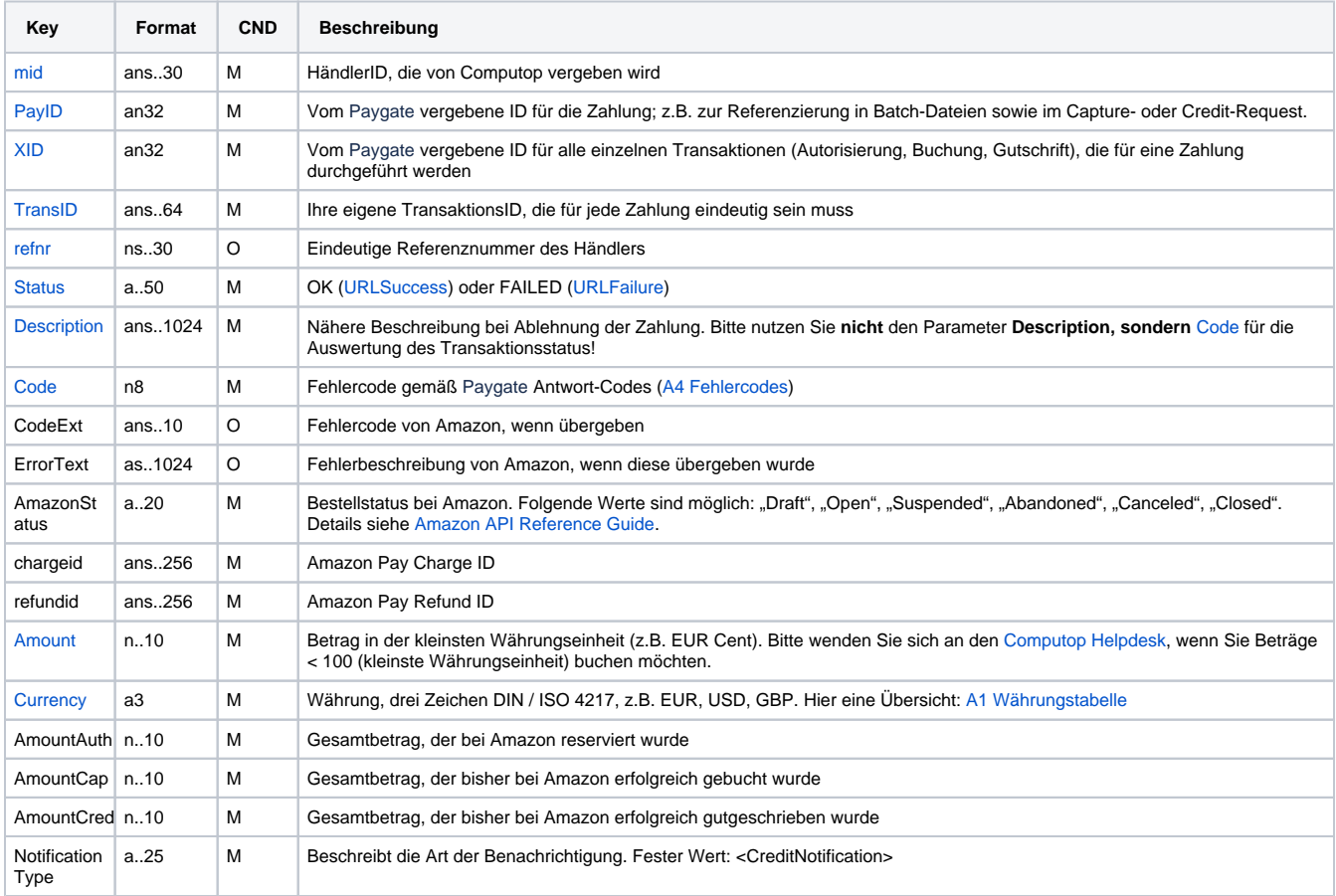

Antwort-Parameter für URLNotify nach Gutschrift einer Amazon-Pay-Zahlung

## <span id="page-23-0"></span>Amazon Pay Bestellung stornieren

Um eine komplette Bestellung mit Amazon Pay mit der Funktion "CancelOrderReference" zu stornieren, verweden Sie bitte folgende URL:

[https://www.computop-paygate.com/r](https://www.computop-paygate.com/)everse.aspx

Die folgenden Tabellen beschreiben die Übergabeparameter und Rückgabewerte, die über die Socket-Verbindung ausgetauscht werden. Der Ablauf der Server-zu-Server-Kommunikation ist im Handbuch Programmiergrundlagen beschrieben.

**Hinweis:** Aus Sicherheitsgründen lehnt das Paygate alle Zahlungsanfragen mit Formatfehlern ab. Bitte übergeben Sie deshalb bei jedem Parameter den korrekten Datentyp.

Die folgende Tabelle beschreibt die verschlüsselten Übergabeparameter:

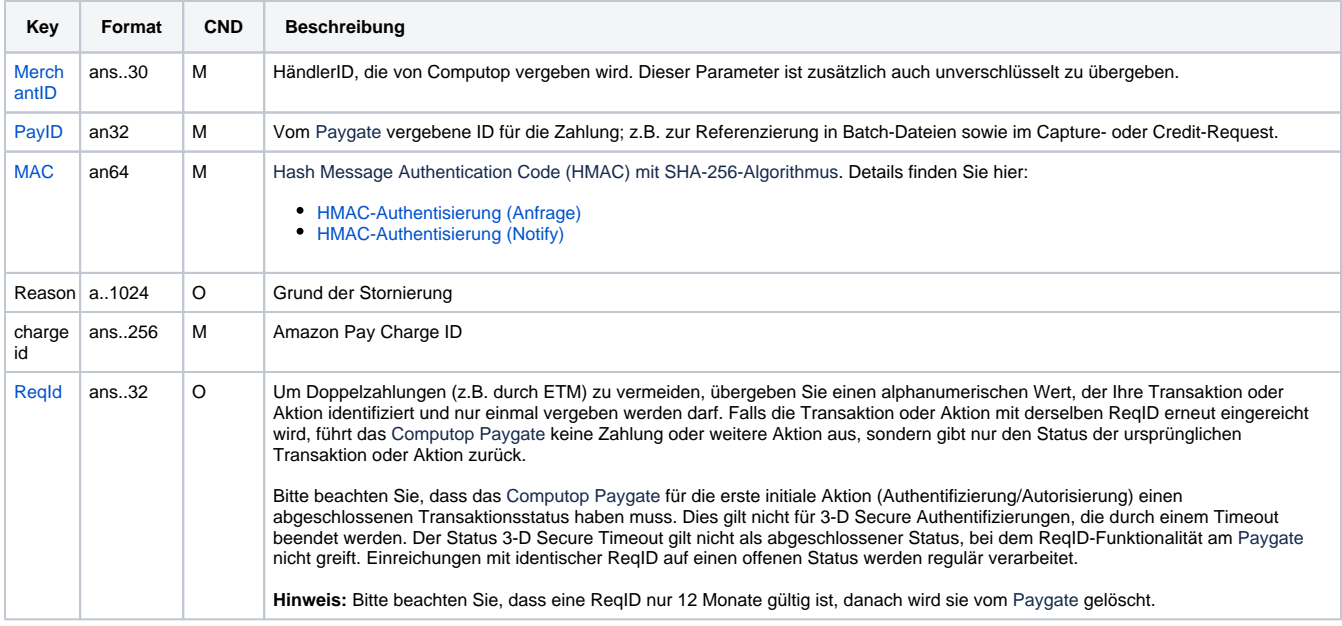

Verschlüsselte Parameter zum Stornieren einer Amazon-Pay-Zahlung

Die folgende Tabelle beschreibt die Parameter, die das Paygate als Antwort zurückgibt:

es können jederzeit neue Parameter hinzugefügt bzw. die Reihenfolge geändert werden

die Parameter (z.B. MerchantId, RefNr) sollten nicht auf Groß-/Kleinschreibung geprüft werden

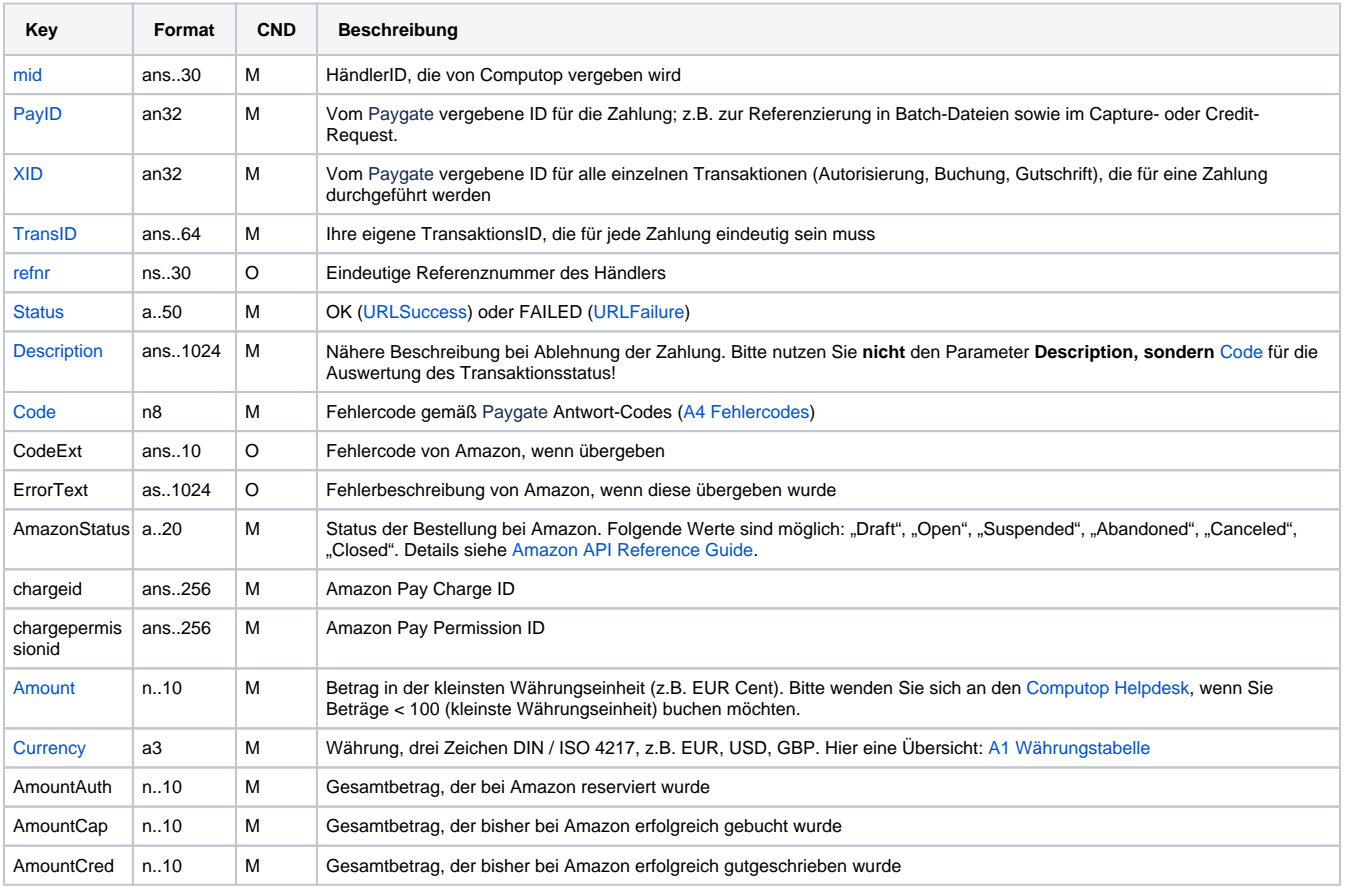

Antwort-Parameter nach Stornierung einer Amazon-Pay-Zahlung